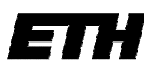

21.11.2007, Serge Zihlmann

# **Dokumentation Mikrowellenteleskop Projekt**

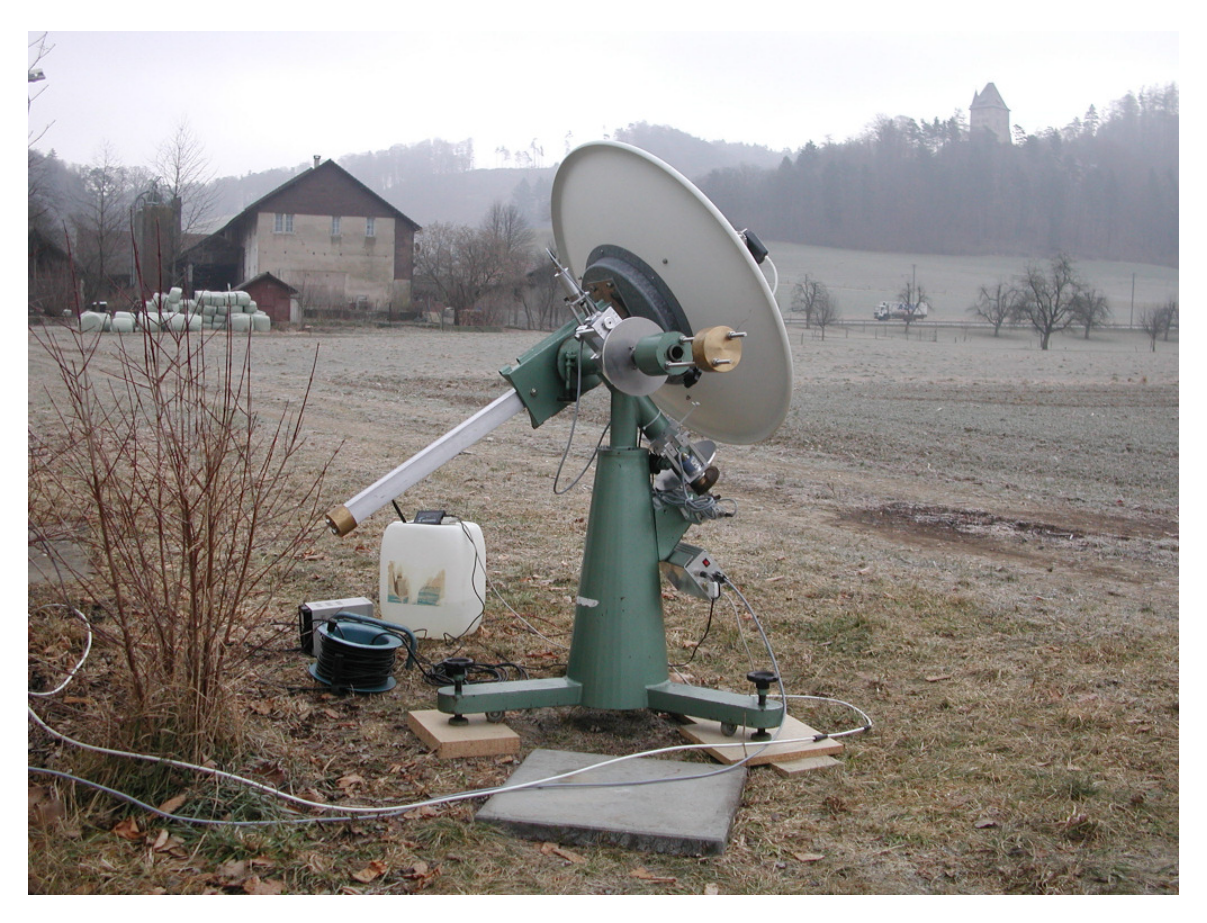

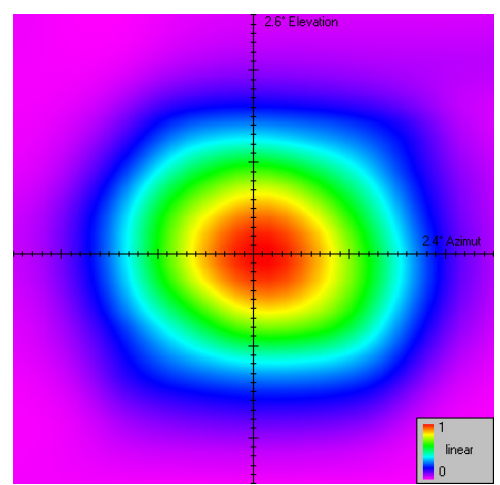

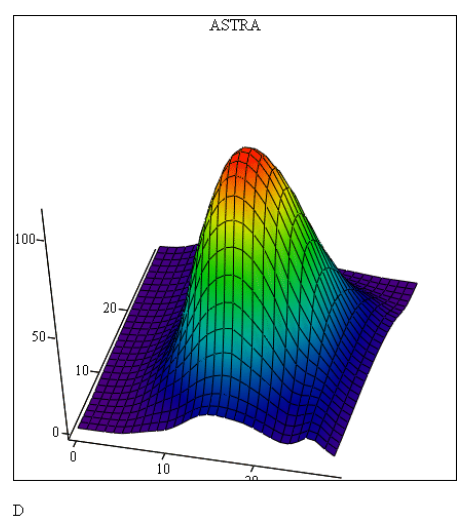

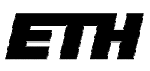

#### **Inhaltsverzeichnis**

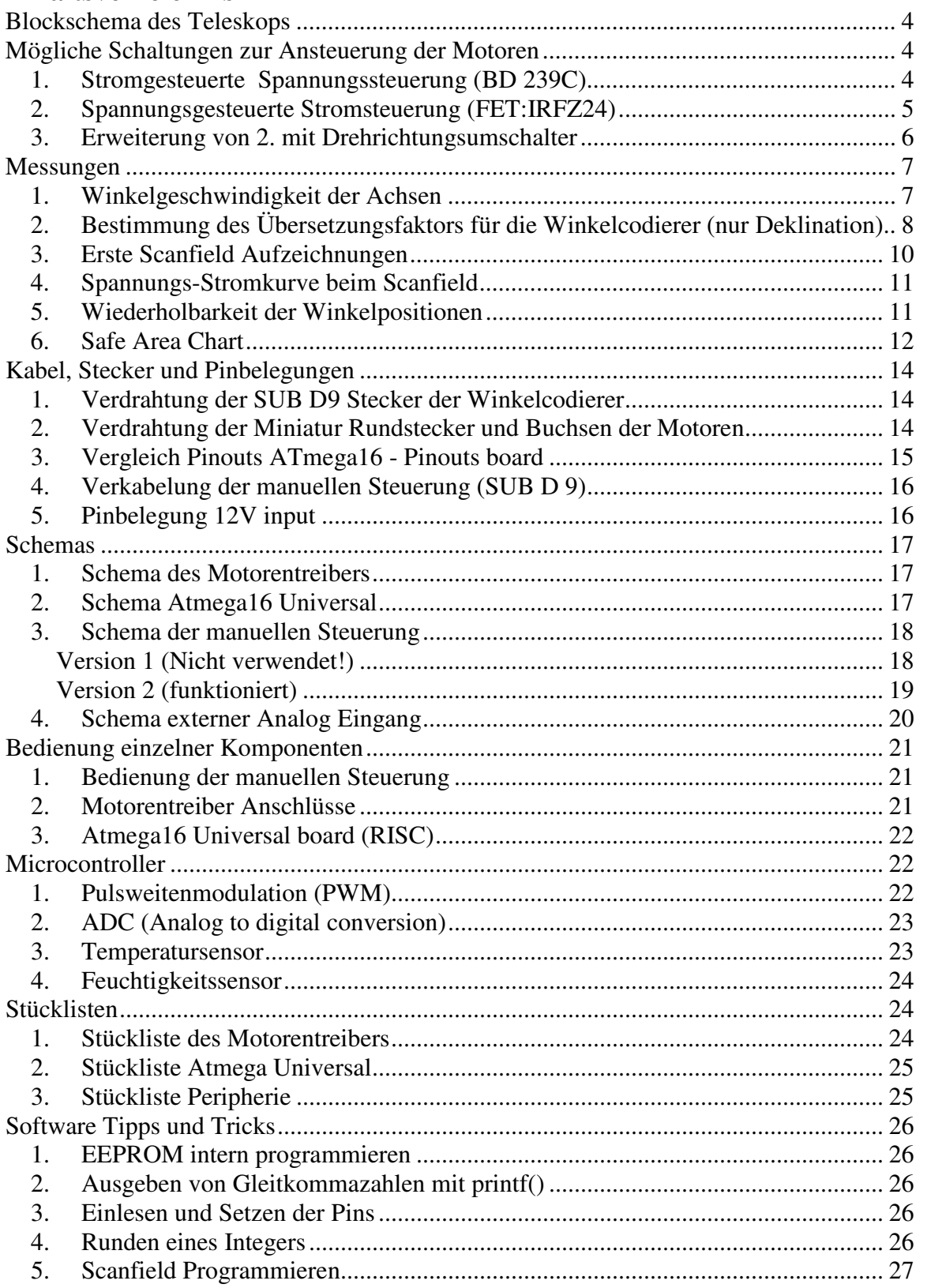

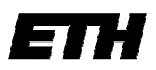

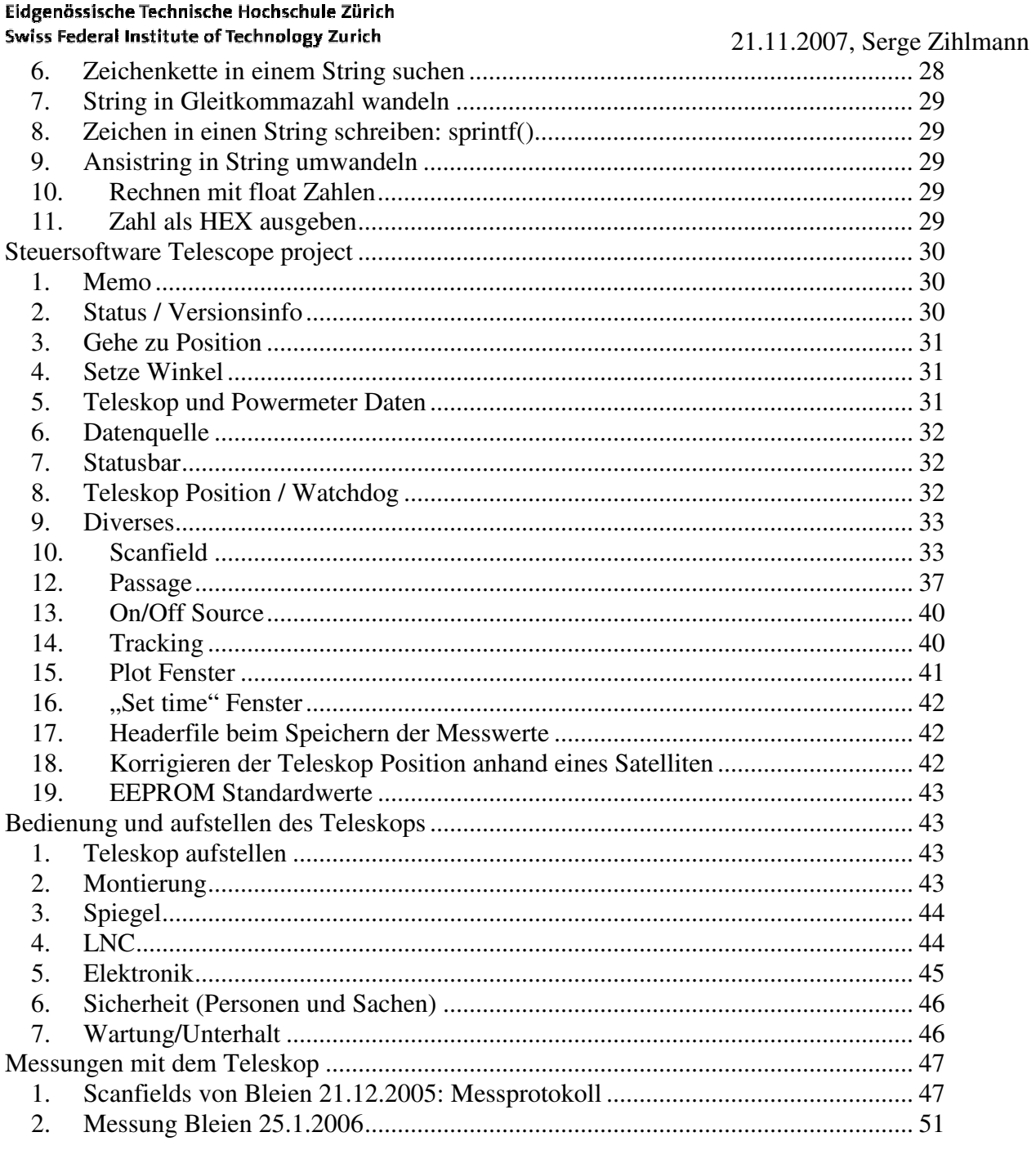

### Version: 2.1

**Serge Zihlmann** Autor: 26. Januar 2006 Datum: Letzte Aktualisierung: 29. September 2008 / A. James Dateiname: Teleskop.doc

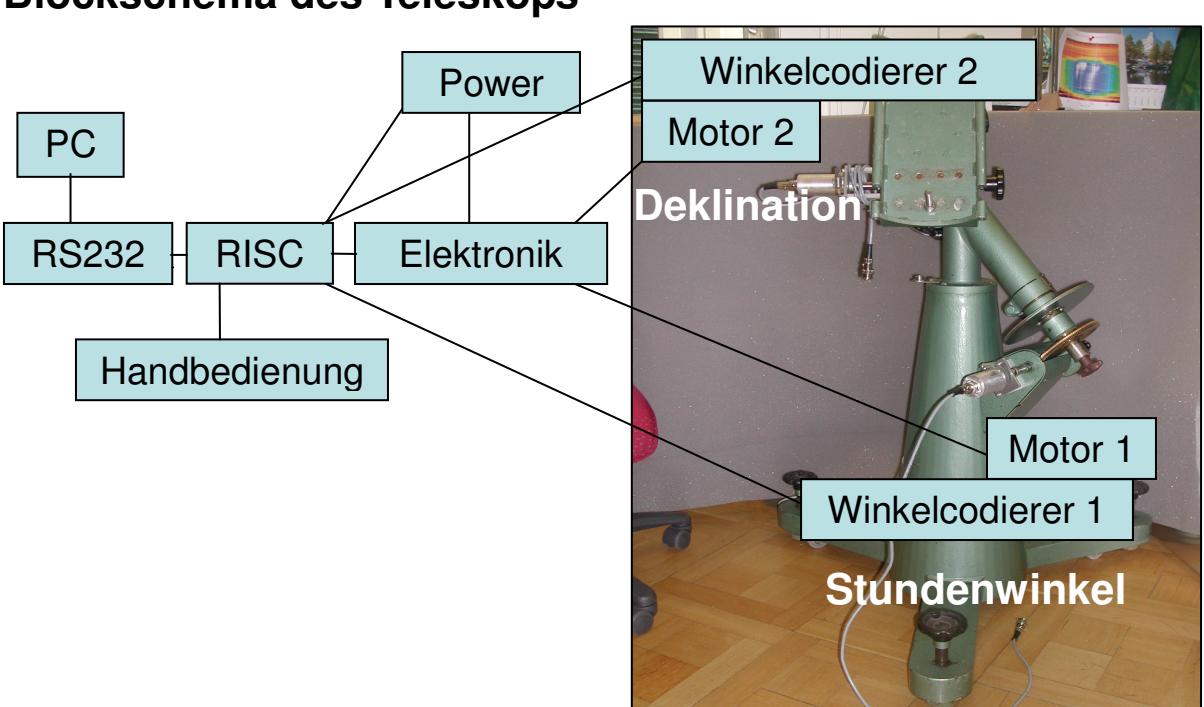

# **Blockschema des Teleskops**

**PC:** Betriebssystem Windows XP, Steuerungssoftware ist mit Borland Builder 6 C++ geschrieben

**Power:** Speisung mit 12V einer Autobatterie oder Netzgerät.

**RISC:** Microcontroller Atmega16 der Atmel Familie.

**Elektronik:** Übernimmt Steuerung der Motoren, Drehrichtungsumschaltung und

Messung von Temperatur, Feuchtigkeit im Gehäuse, sowie ein analoger Eingang 0…5V.

**Motoren:** 12V Gleichstrommotoren.

**Winkelcodierer:** WDG40A-1024-ABN-G05-K2

**LNC** (Satellitenempfangskonverter): 10.7 – 12.75GHz Empfangsfrequenz.

# **Mögliche Schaltungen zur Ansteuerung der Motoren**

### **1. Stromgesteuerte Spannungssteuerung (BD 239C)**

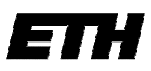

21.11.2007, Serge Zihlmann

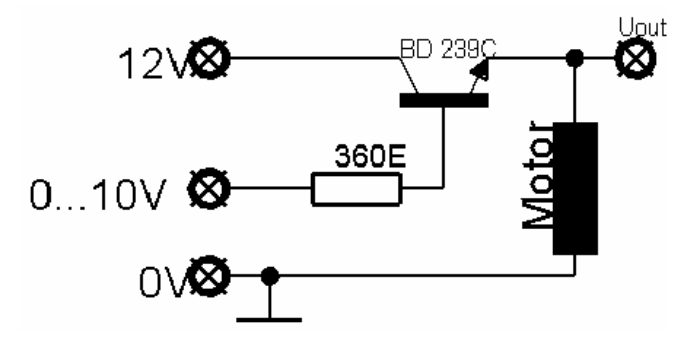

Die regulierbaren 0-10 Volt wurden bei den Versuchen mit den Motoren durch ein Netzgerät gegeben. Die Schaltung funktionierte einwandfrei. Der Transistor erwärmte sich dabei.

**Problem:** Bei der späteren Anwendung mit dem Microcontroller stehen nur 0-5V zur Verfügung. Das Signal müsste daher verdoppelt werden. Die Zusatzschaltung wäre jedoch zu teuer!

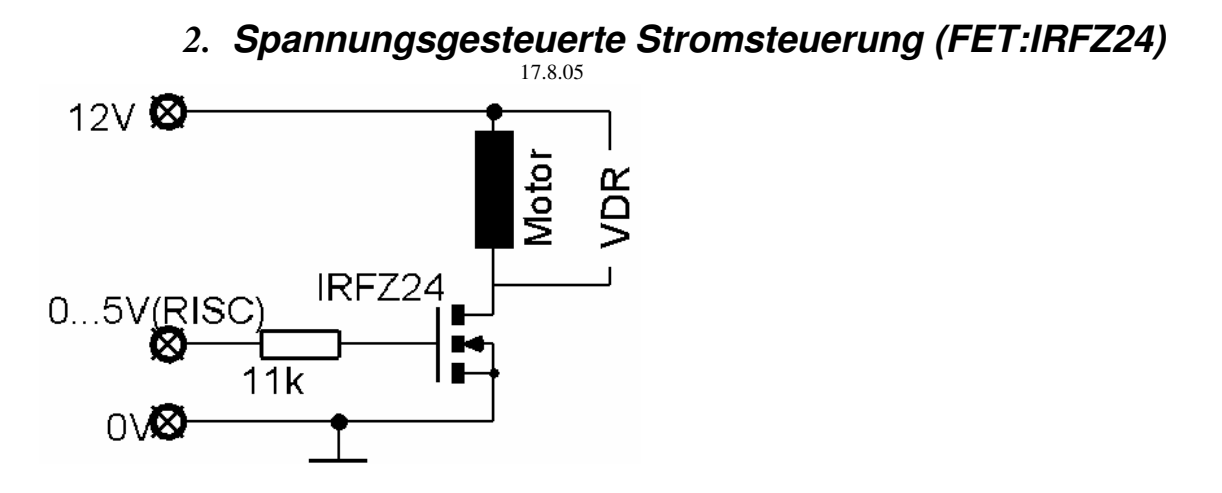

Mit dem FET wurde der Strom durch den Motor gesteuert. Hierbei werden lediglich die 5V vom RISC benötigt, an dem Motor liegen jedoch die 12V an; die volle Leistung des Motors wird ausgenutzt. Über dem Motor wurde ein Varistor/VDR (Voltage dependent resistor) angebracht um die Induktionsspannung kurzzuschliessen und nicht zum RISC gelangen zu lassen.

#### **Vorteile:**

- Direkt mit 5V betreibbar.
- Der Motor läuft schon mit sehr kleinen Drehzahlen an, da die Impulse (Pulsweitenmodulation, Rechtecksignal) vom RISC immer sofort zu einer kurzzeitig vollen Leistung führen. Es entsteht ein "Ruckeln" welches mit seinem hohen Drehmoment hier zu gute kommt.

Diese Schaltung wird als weitere Grundlage verwendet. Eingebaut werden muss noch die Umschaltung der Drehrichtung.

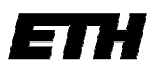

21.11.2007, Serge Zihlmann

### **3. Erweiterung von 2. mit Drehrichtungsumschalter**

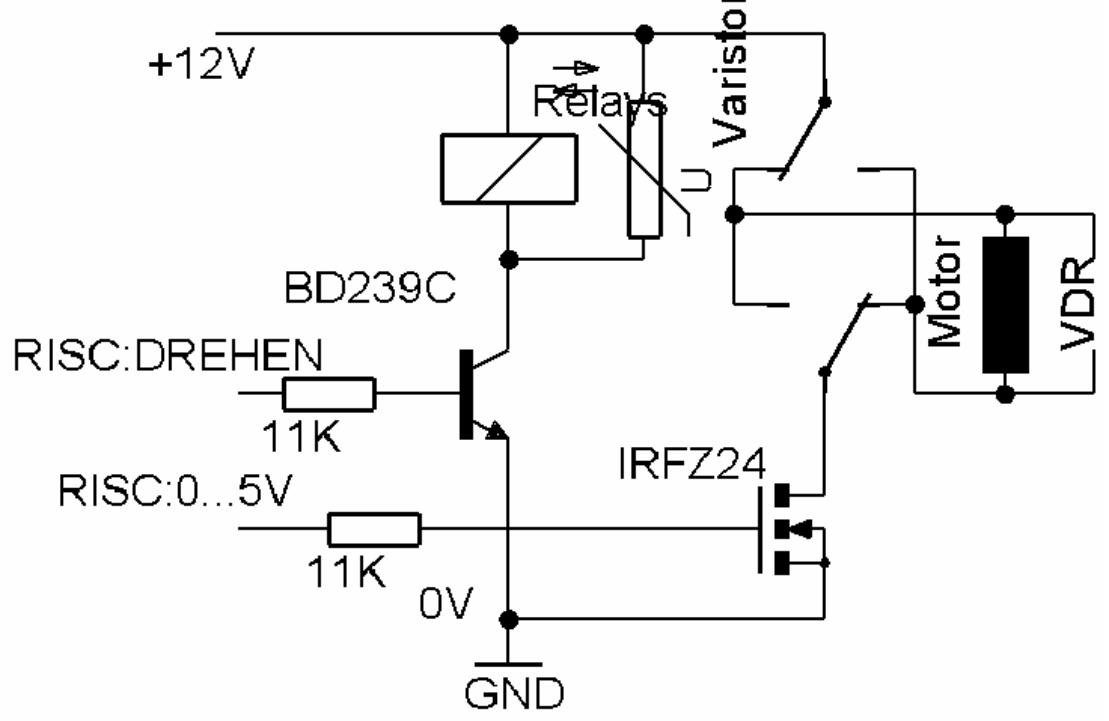

#### **Änderungen:**

Es wurde ein 12V Relais eingebaut welches durch den BD239 gesteuert wird. Es ermöglicht das Umpolen des Motors. Dem Relais wurde ein Varistor parallel geschalten, der die Induktionsspannung ableitet. Für die Steuerung wurde ein weiterer RISC Ausgang benötigt. Die Stromsteuerung für den Motor ist ansonsten gleich geblieben.

Warum wurden dem Relais ein Varistor und nicht eine Diode parallel geschalten? Die Induktionsspannungen sind so hoch, dass der Widerstand des Varistors oberhalb der Schwellenspannung verschwindend klein wird. Das bedeutet die Spule entlädt sich sehr schnell. Mit einer Diode würde die Spule mehr Zeit benötigen sich zu entladen.

Weshalb wurde das Relais am Kollektor und nicht am Emitter angeschlossen? Da vom RISC nur 5V zur Verfügung stehen sind am Emitter auch nur 5V. Deshalb müsste man ein 5V Relais benutzen. Der Nachteil wäre dabei jedoch dass diese einen höheren Strom benötigen. Da wir nur mit einer Batterie arbeiten galt es dies zu verhindern. Wird das Relais am Kollektor angeschlossen hat es 12V Spannung und somit ein geringerer Strom bei gleicher Leistung.

#### **Bemerkung:**

- Der Umschaltzyklus erfolgt sehr schnell, weshalb das Teleskop zu schnell abgebremst wird. Um diese Schläge zu vermeiden muss der Motor später softwaremässig zuerst gebremst und dann umgeschaltet werden.

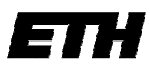

> Wenn das Teleskop ansteht oder von Hand gebremst wird fliesst ein grosser Strom von ca. 1.2A. Um den Motor zu schützen muss später eine 1A Sicherung(Träge) eingebaut werden.

### **Messungen**

### **1. Winkelgeschwindigkeit der Achsen**

Es wurden die Winkelgeschwindigkeiten der Deklinations- und Stundenwinkelachsen in Abhängigkeit der Pulsweite des RISC Ausgangs gemessen. Die Spannung betrug 12V.

#### **Deklination**

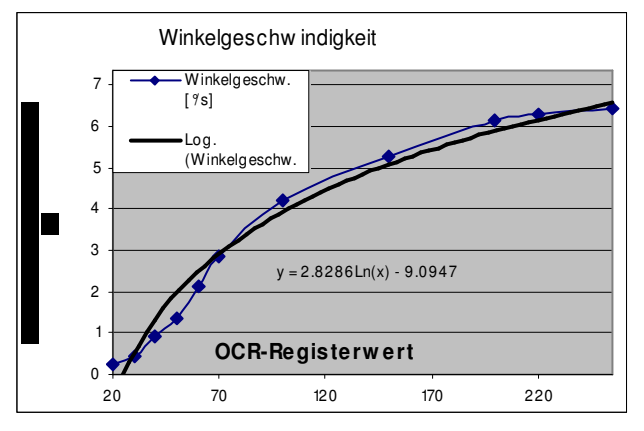

Durch die Messpunkte wurde eine angenäherte Funktion gelegt: ω**(OCR)[º/s] =3E-07x3 - 0.0003x2 + 0.0785x - 1.4897**  wobei x den OCR Registerwert beinhaltet.

21.11.2007, Serge Zihlmann

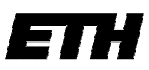

21.11.2007, Serge Zihlmann

#### **Stundenwinkel**

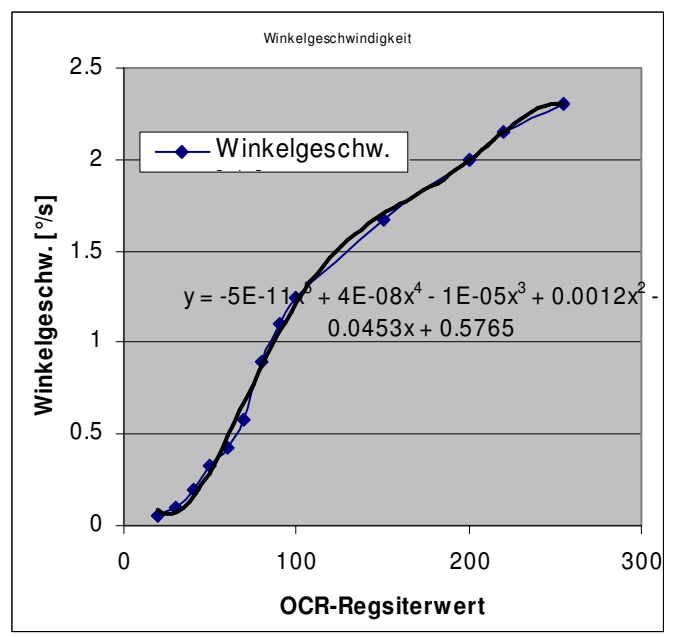

Durch die Messpunkte wurde eine angenäherte Funktion gelegt: ω**(OCR) [º/s] =-5E-11x5 + 4E-08x4 - 1E-05x3 + 0.0012x2 - 0.0453x + 0.5765**  wobei  $x = OCR$  Registerwert

Der OCR-Registerwert bestimmt die Pulsweite der Pulsweitenmodulation (0-255). Erklärungen hierzu im Kapitel Microcontroller unter Pulsweitenmodulation.

### **2. Bestimmung des Übersetzungsfaktors für die Winkelcodierer (nur Deklination)**

*1 Mathematische Bestimmung anhand der Geometrie*  Eine Umdrehung des Winkelcodierers führt zu 1024 Pulsen (10 bit). Der Durchmesser der Winkelcodiererwelle ist: Dw = 30.0mm. Der Durchmesser der Übersetzungssscheibe ist Du = 189.5mm.

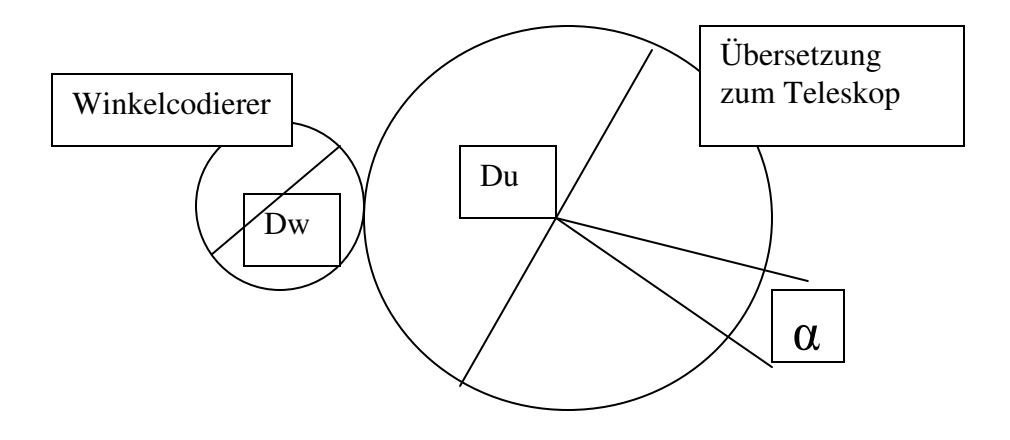

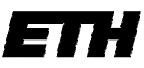

21.11.2007, Serge Zihlmann

Die Anzahl der Pulse berechnet sich

$$
Pulse = \frac{\alpha}{360^{\circ}} \cdot \frac{Du}{Dw} \cdot 1024
$$
  
So folgt für den Winkel:  

$$
\alpha = 360^{\circ} \cdot \frac{Pulse}{1024} \cdot \frac{Dw}{Du}
$$
  
Es wurde ein Faktor K eingeführt welche die Konstanten ersetzt:  

$$
\alpha = \frac{Pulse}{K} = \frac{Pulse}{17.9674^{1/^{\circ}}}
$$
 Der Faktor K beträgt 17.9674 [Digits/°]

#### *2 Bestimmung mit dem Clinometer (elektronische Wasserwaage)*

Das Clinometer wurde mit dem Teleskop so ausgerichtet, dass es genau 0.00º zeigte. Beide Achsen waren genau waagrecht. Die Software zeigte den Winkel offset 0º.

Per Software positionierte ich das Teleskop auf der Winkeldifferenz von 722 Digits, was etwa 40º entspricht. Das Klinometer zeigte 40.05º.

Der Umrechnungsfaktor lässt sich somit berechnen:

$$
\frac{722}{40.05^{\circ}} = 18.0275 \frac{Digits}{\circ}
$$

#### **Resultat:**

Durch die 2 Messmethoden, erhielten wir zwei leicht unterschiedliche Getriebefaktoren:

Geometrisch: 17.9674 Clinometer: 18.0275

#### **EEPROM:**

Dieser Faktor (bestimmt durch Clinometer) wurde für Deklination und Stundenwinkel separat ins EEPROM gespeichert und lässt sich mit folgenden Befehlen ändern: Std. Winkel: "EW1:x" wobei x: 00.0000-99.9999 (zwingend 4 Nachkommastellen). Deklination: "EW2:x" wobei x: 00.0000-99.9999 (zwingend 4 Nachkommastellen).

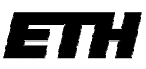

### **3. Erste Scanfield Aufzeichnungen**

Mit der Scanfield Funktion des RISC wurden mit folgender Messbeschaltung Scanfields aufgezeichnet:

# Testschaltung 'raster fly mapping'

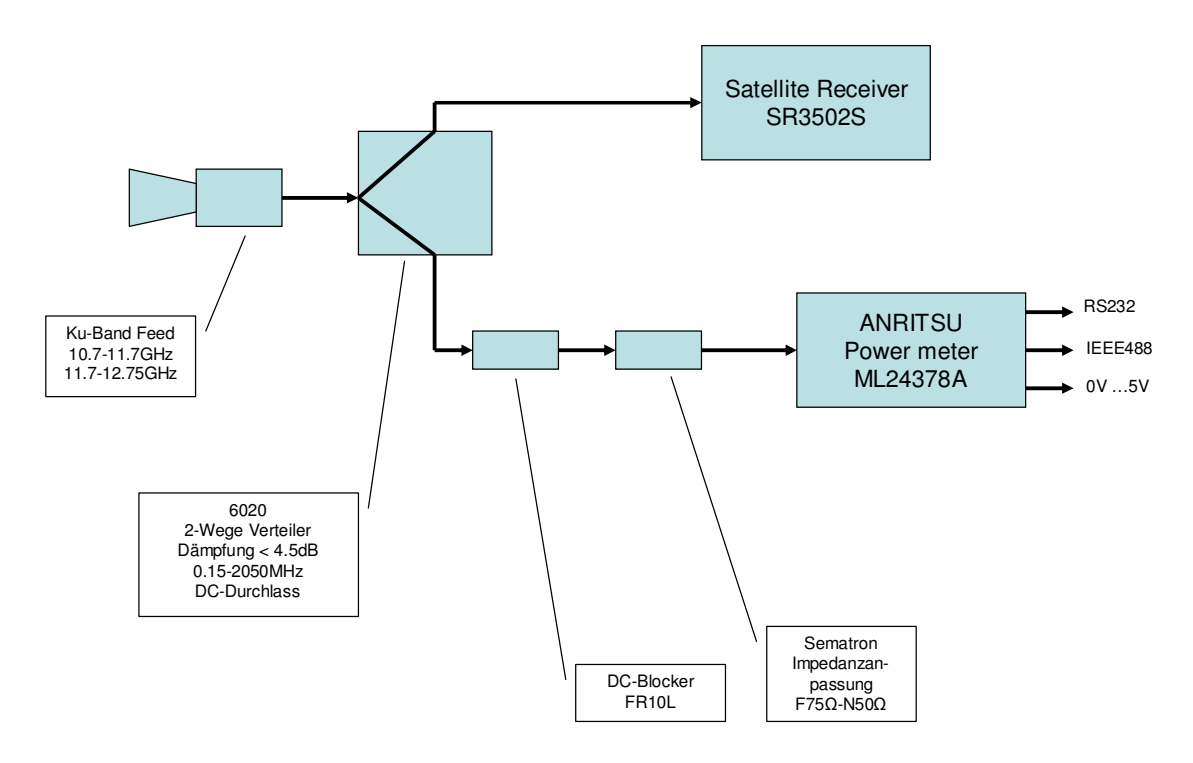

Sollte Gleichstrom ins ANRITSU Power Meter eindringen, wird es zerstört. Deshalb wurde ein DC Blocker eingebaut.

Der Ausgang des Anritsu Powermeters wurde mit dem Analog Input des RISC gemessen und dann dem PC übergeben. Später wird der PC direkt mit dem Powermeter verbunden.

Es wurden leider keine brauchbaren Scanfields aufgezeichnet, weil die Messumgebung nicht geeignet war. Ebenso enthielt die Software noch einige Fehler, welche nun behoben sind.

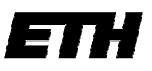

### **4. Spannungs-Stromkurve beim Scanfield**

Während dem Scanfield wurde der Strom in Abhängigkeit der Eingangsspannung aufgezeichnet.

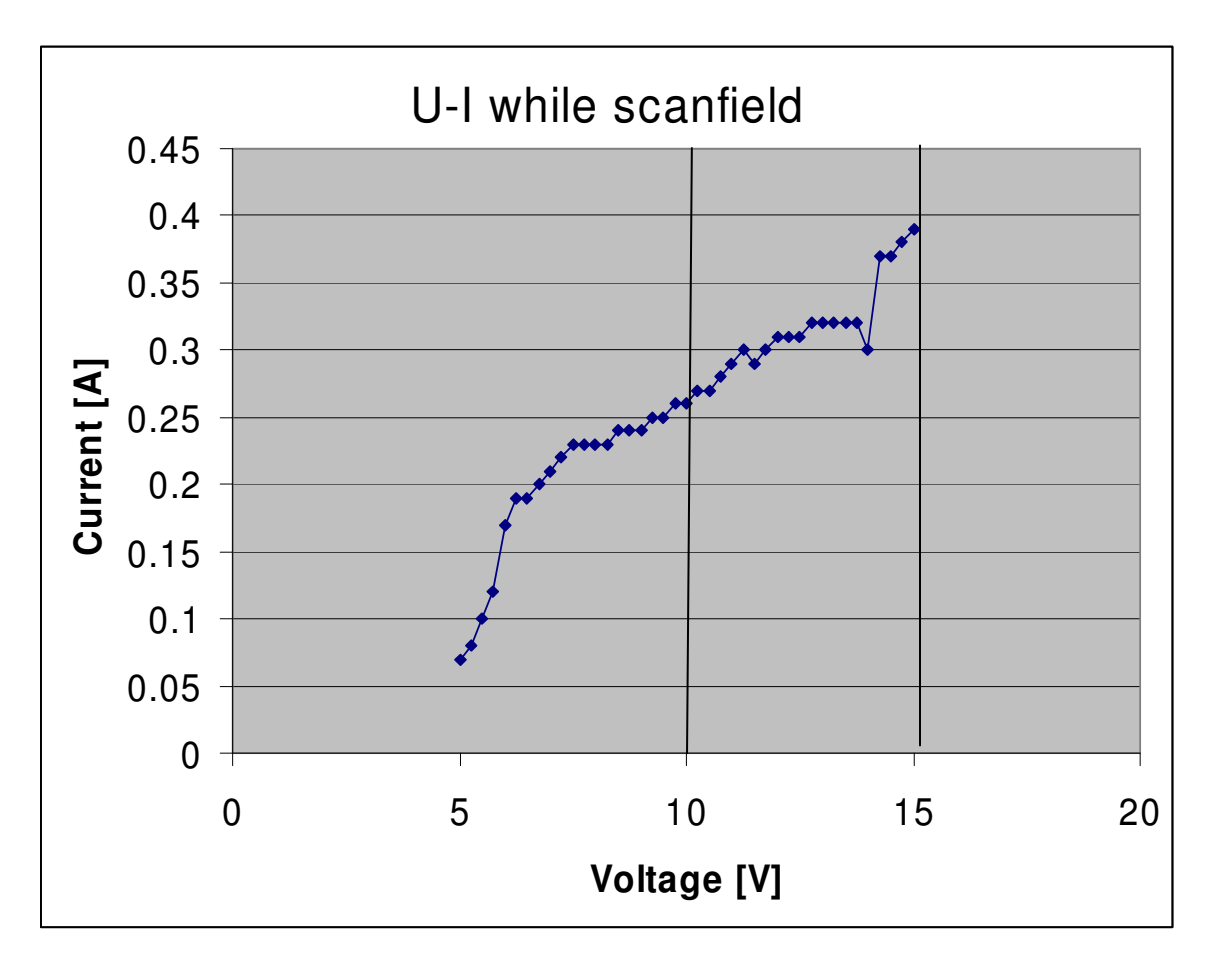

Die maximale Arbeitsspannung beträgt 15V (gegeben durch Integrierte Bausteine).

Unterhalb einer Spannung von 10V lässt die Leistung der Motoren erheblich nach und sie bleiben bei gewissen Positionen stehen. Der Microcontroller funktioniert bis zu 7V einwandfrei.

### **5. Wiederholbarkeit der Winkelpositionen**

Um die Wiederholbarkeit zu messen wurde zuerst die Stundenwinkelachse horizontal eingestellt und fixiert, ansonsten gäbe es Fehler beim Messen mit dem Clinometer. Das Clinometer wurde anschliessend am Teleskop fixiert (Deklinationsachse). Von Hand wurde das Teleskop so eingestellt, dass das Clinometer 0° anzeigte. Die Winkel im Microcontroller wurden ebenfalls auf Null gestellt.

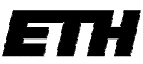

21.11.2007, Serge Zihlmann

Mit dem Teleskop wurde 10-mal auf 20° und -20° gefahren, die Sollposition (uC) und die ist Position (Clinometer) wurden jeweils gemessen.

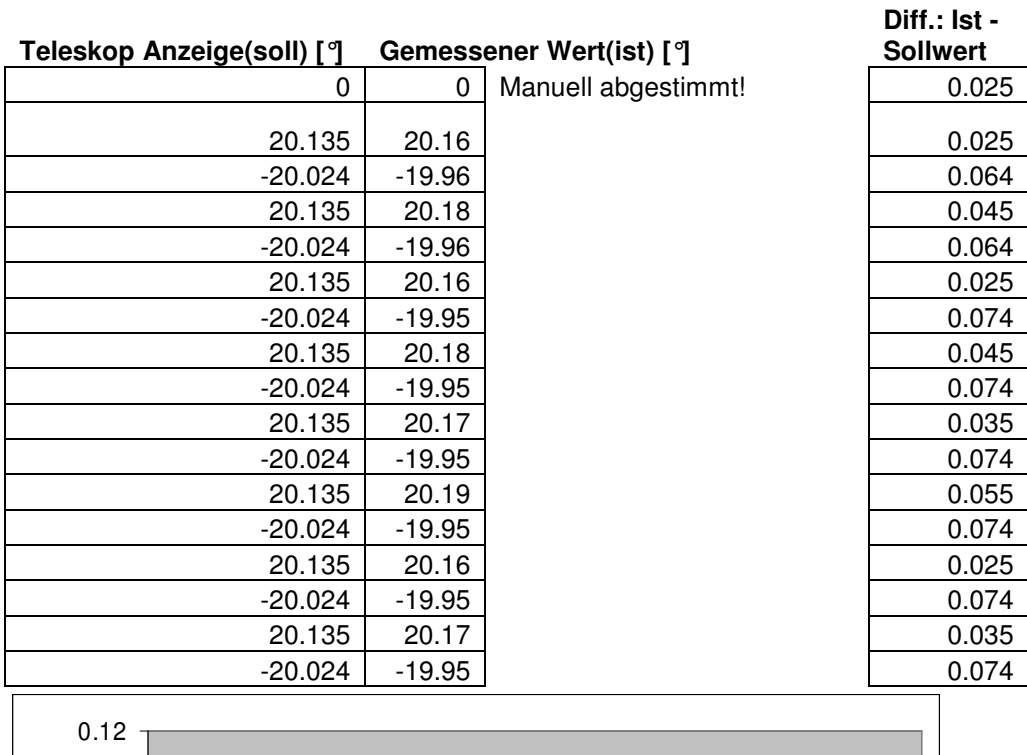

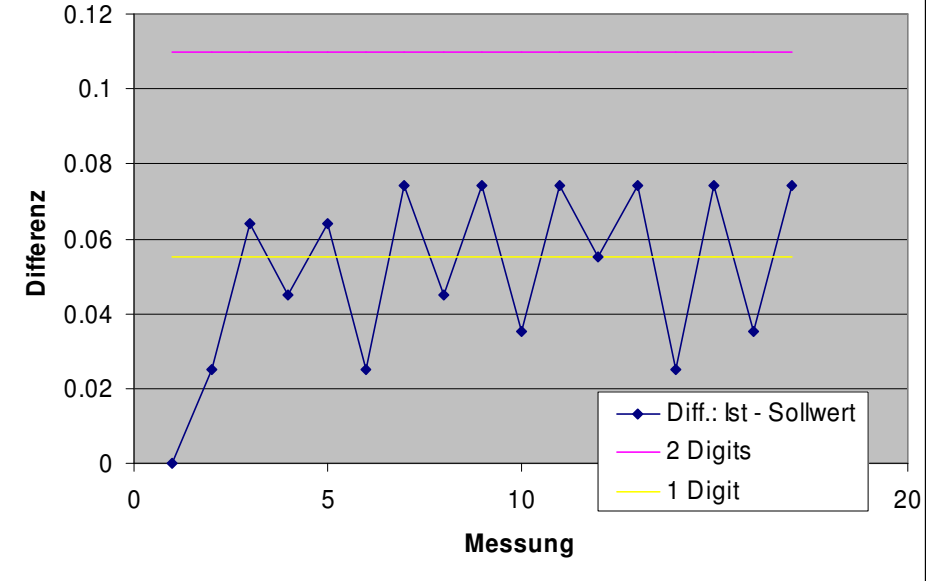

Wie man im Diagramm sieht, liegt die Abweichung jeweils zwischen 0 und 2 Winkeldigits. Ein Digit entspricht 0.055°. **Die Maximale Abweichung beträgt deshalb 0.11°.** 

# **6. Safe Area Chart**

Das Teleskop kann aus mechanischen Gründen nicht jede beliebige Position anfahren. Aus diesem Grunde wurde der gesamte mögliche Bereich abgefahren, aufgezeichnet und

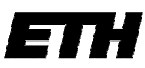

21.11.2007, Serge Zihlmann

ein Plot erstellt. Plot: Deklination auf Stundenwinkel.

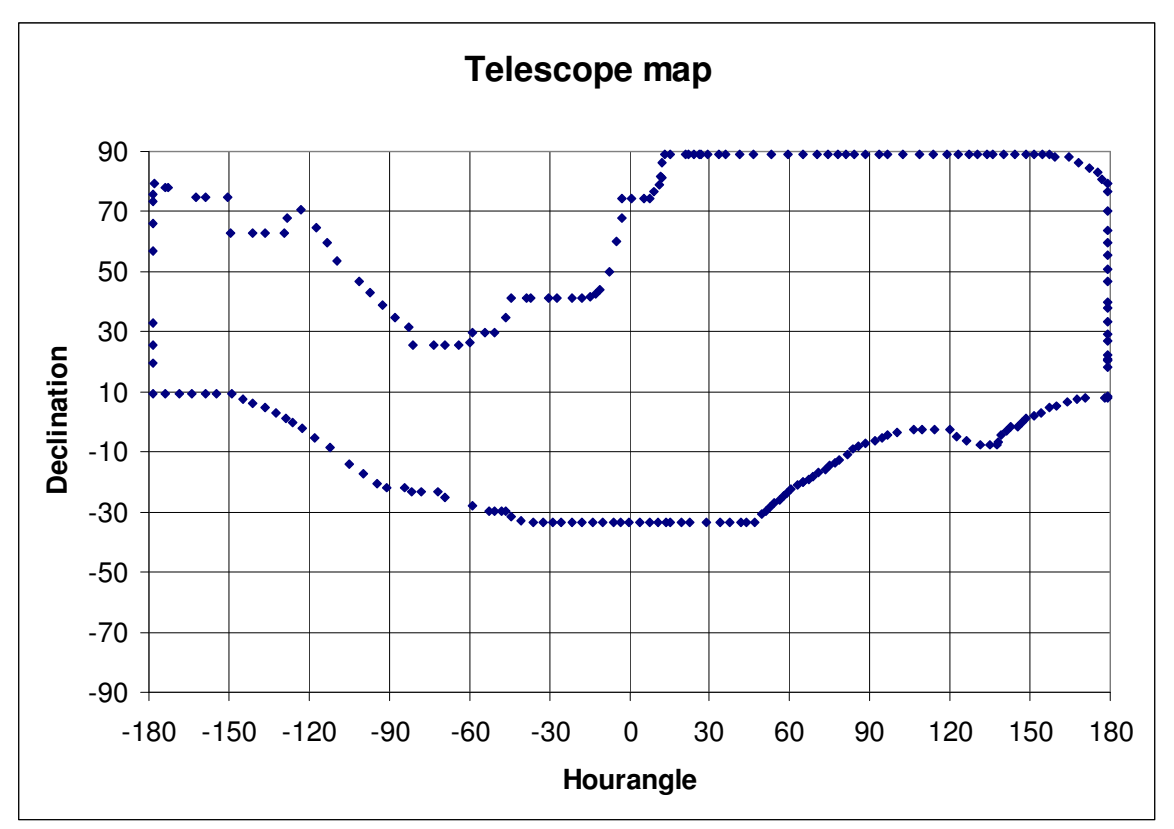

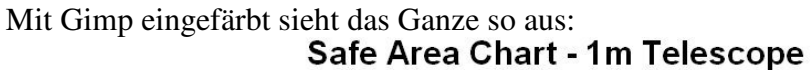

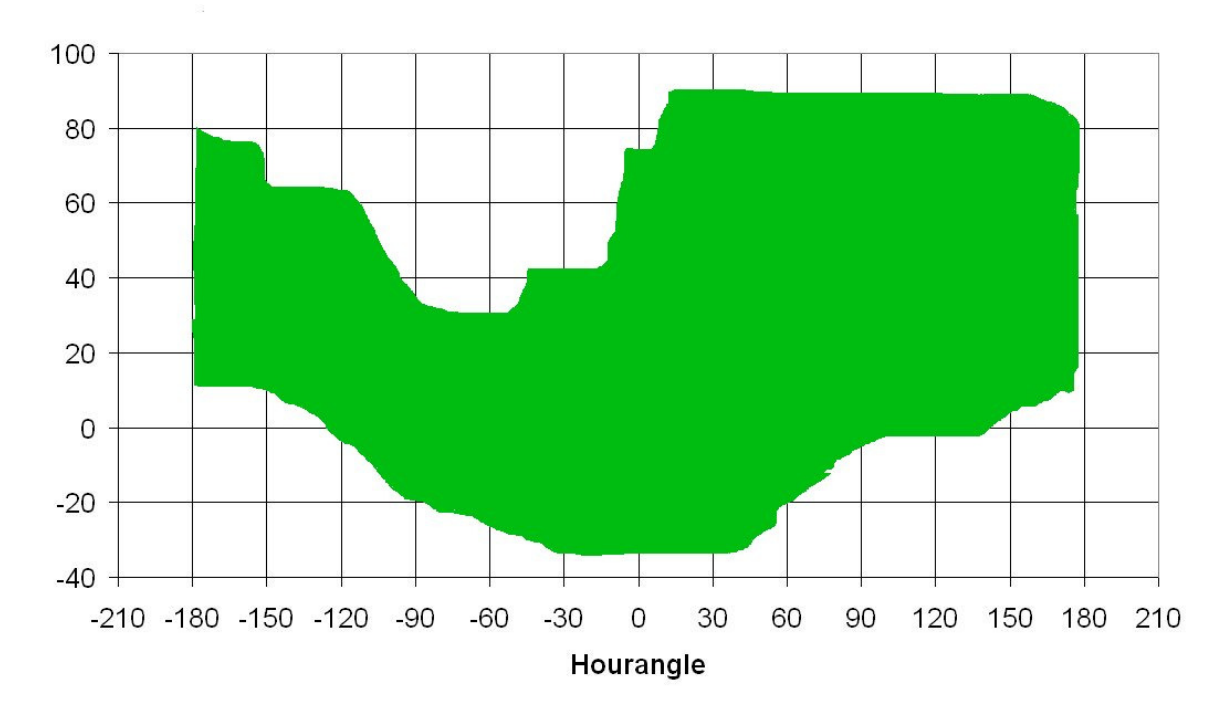

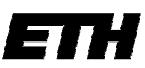

 21.11.2007, Serge Zihlmann Im Winter 07/08 wurde die Software massiv erweitert. Im gleichen Zuge wurde diese Messung beigefügt. Ein Watchdogtimer überprüft alle 500mS ob sich das Teleskop im Zulässigen Bereich befindet, falls nicht erhält das Teleskop sofort das Nothaltsignal. Um anschliessend mit der Software weiterarbeiten zu können muss der Watchdog ausgeschaltet, das Teleskop in korrekte Position gebracht und der Watchdog (oprional) wieder eingeschalten werden.

Um die Software auch für die Zukunft zu rüsten wurde der Bereich nicht fix einprogrammiert. Die Karte wurde extern in einem Pixelarray (Bitmap) gespeichert. Alle schwarzen Pixel (0x0) in diesem Bild entsprechen der befahrbaren Zone, alles andere erkennt die Software als verboten. Die Auflösung dieses Bitmaps kann vom Benutzer relativ frei gewählt werden. Standardweise wurde eine Auflösung von 978\*489 (~2/1) Pixel gewählt. Die Dateigrösse kann erheblich verringert werden, wenn das Bild als Monochrome Bitmap gespeichert wird! Wirklich wichtig ist, dass die Winkel (Stundenwinkel +-180, Deklination +-90 Grad) durch die Proportionen des Bildes repräsentiert werden. Der Stundenwinkel liegt in der X-Achse (Breite) des Bildes, Deklination Y-Achse. Das Verhältnis von Breite zu Höhe soll demnach ca. (360/180) = 2/1 sein. Das File wird im Programmverzeichnis unter //sa\_chart.bmp gespeichert.

# **Kabel, Stecker und Pinbelegungen**

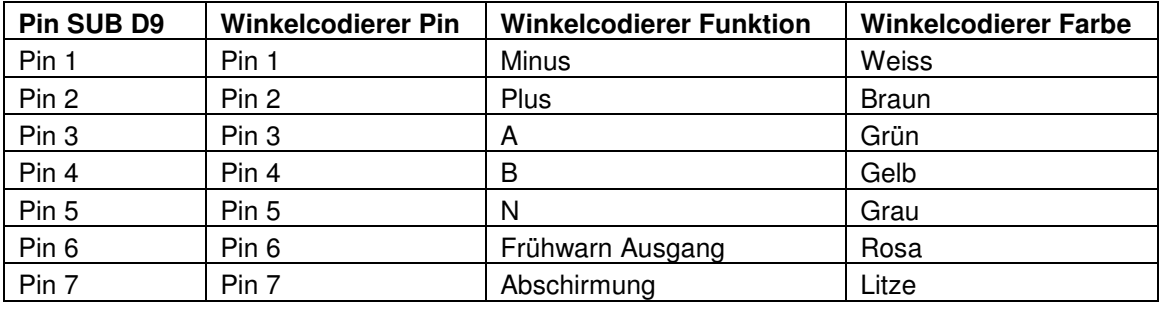

### **1. Verdrahtung der SUB D9 Stecker der Winkelcodierer**

### **2. Verdrahtung der Miniatur Rundstecker und Buchsen der Motoren**

**Deklination (Ansicht Steckerseite)** 

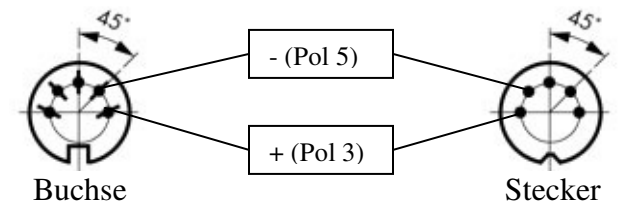

**Stundenwinkel (Ansicht Steckerseite)** 

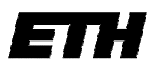

21.11.2007, Serge Zihlmann

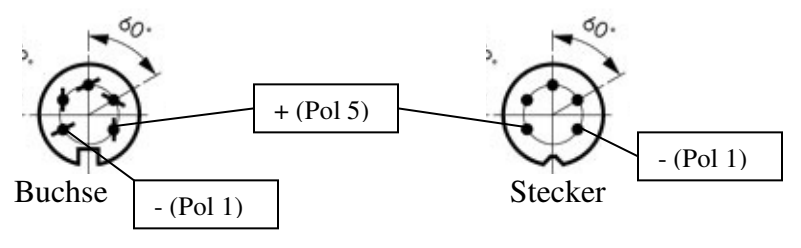

Länge der Kabel: 1.10m Litzenfläche  $0.25$ mm<sup>2</sup>

# **3. Vergleich Pinouts ATmega16 - Pinouts board** 19.10.2005

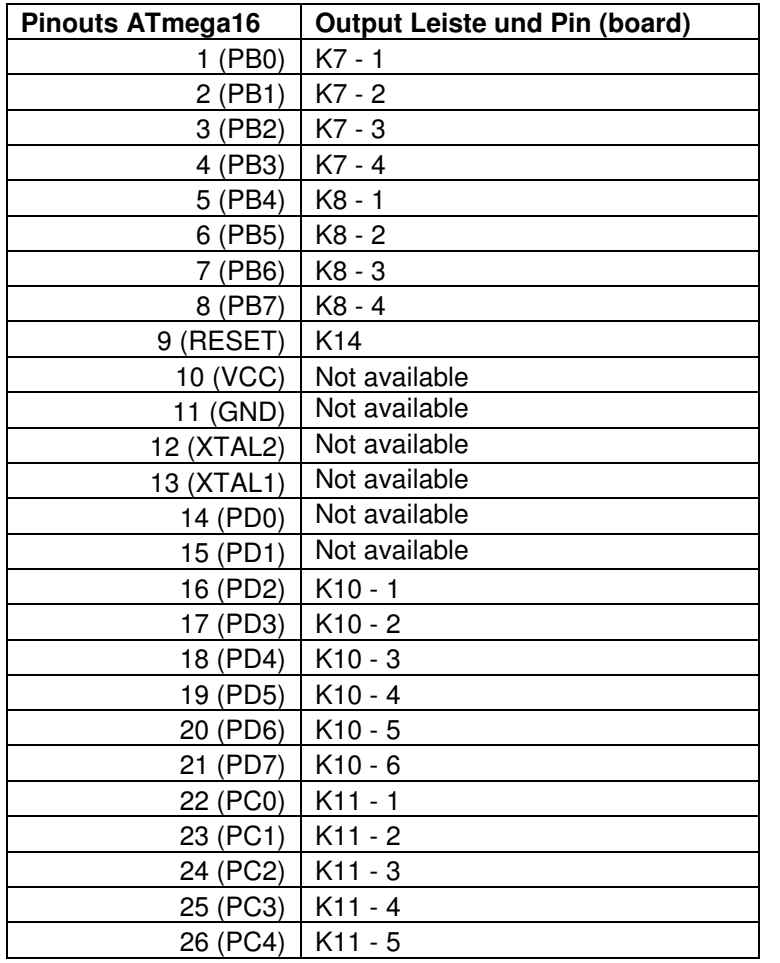

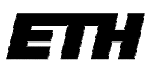

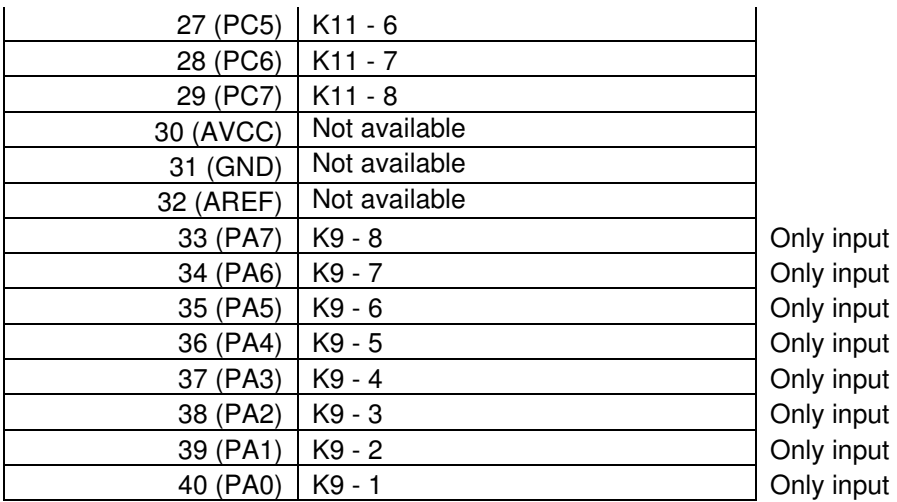

**Siehe Layout Atmega16 Universal!** 

### **4. Verkabelung der manuellen Steuerung (SUB D 9)**

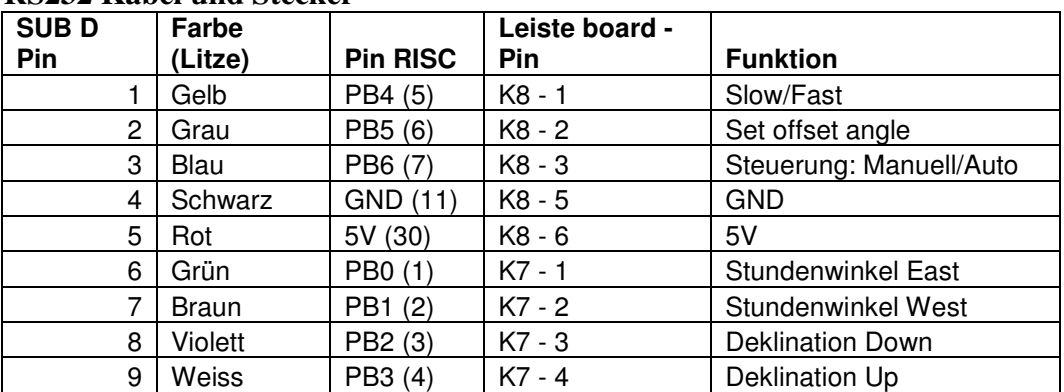

### **RS232 Kabel und Stecker**

### **5. Pinbelegung 12V input**

Pin 1: +12V Pin 3: GND

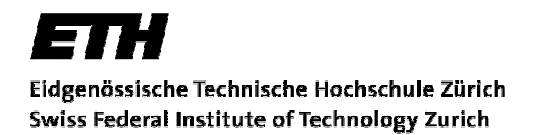

21.11.2007, Serge Zihlmann

# **Schemas**

### **1. Schema des Motorentreibers**

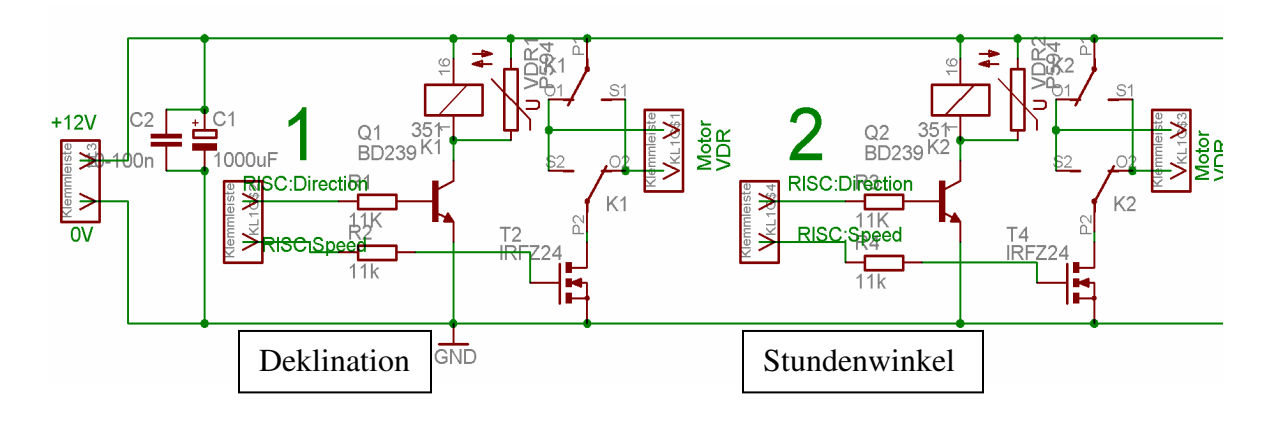

# **2. Schema Atmega16 Universal**

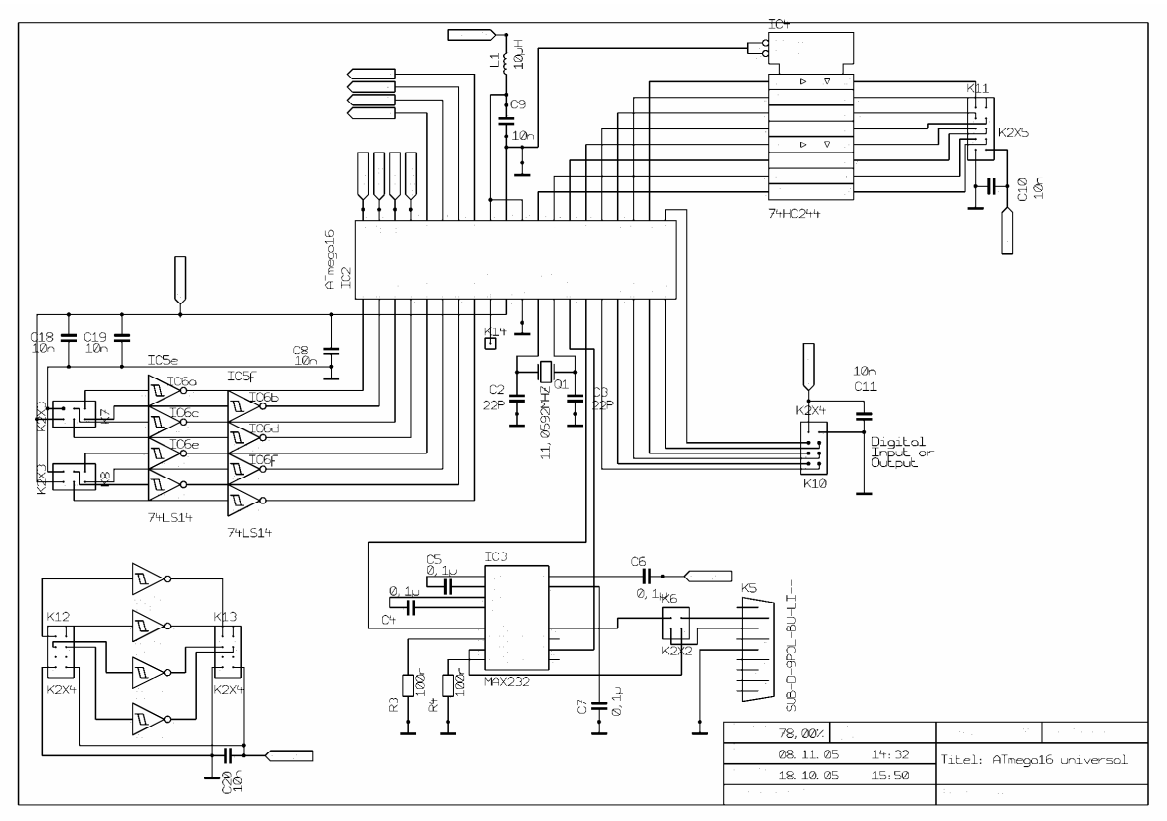

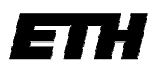

21.11.2007, Serge Zihlmann

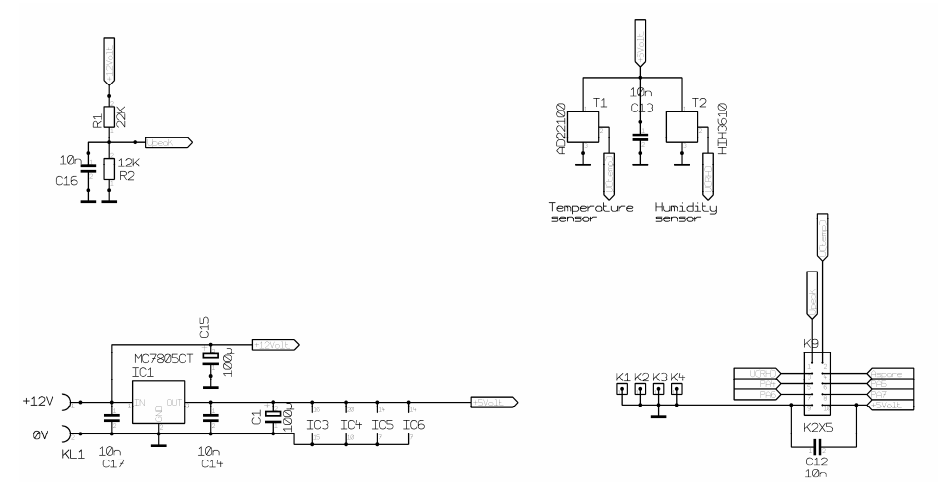

**Die Treiber ICs 741SC244 und IC5 74LS14 werden nicht bestückt und durch Drahtbrücken ersetzt.** 

### **3. Schema der manuellen Steuerung**

**Version 1 (Nicht verwendet!)** 

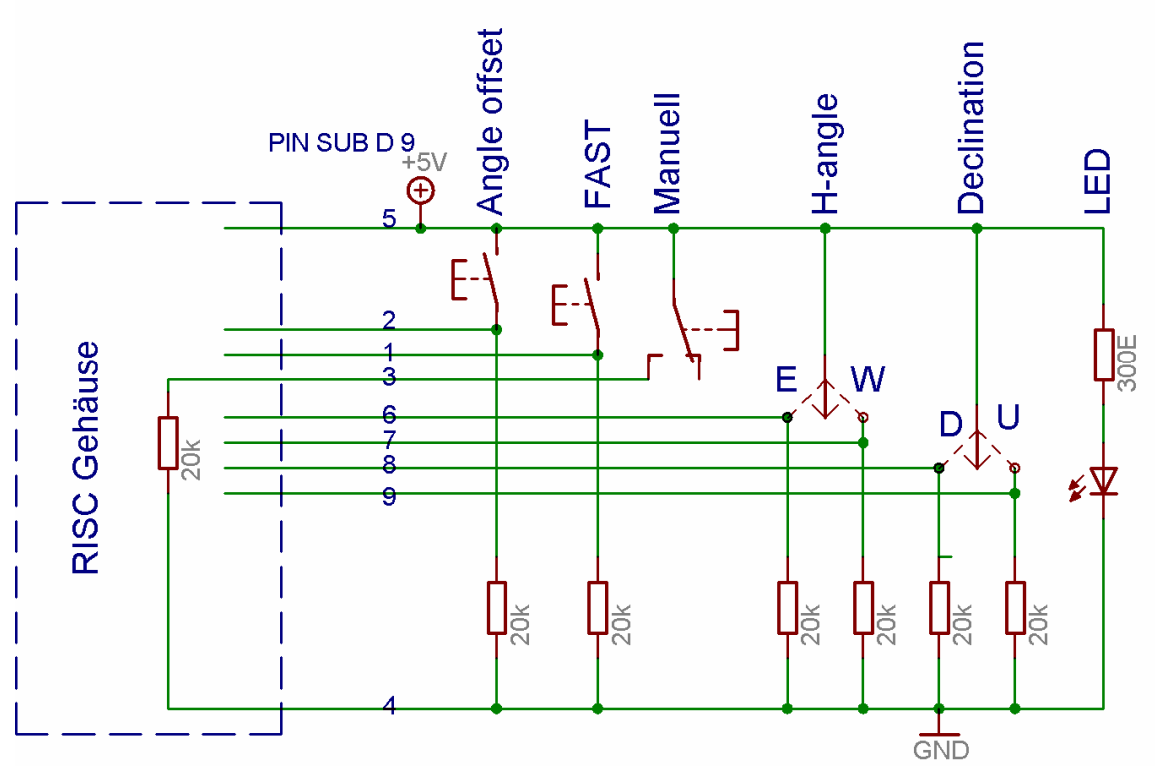

**Schalter:**  "Angel offset" und "Fast": Taster "Manuell": Kippschalter

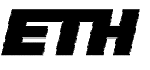

, H-angle" und "Declination": Wippschalter

Alle Pull-up Widerstände 20k. LED Vorwiderstand 300Ohm. Der Pull-up Widerstand für den Schalter PC/Manuell wurde im RISC-Gehäuse eingebaut, damit bei ausgesteckter Steuereinheit der Pin sicher auf Low liegt und der PC die Steuerung übernimmt.

#### **Probleme mit dieser Version**

Beim Betätigen eines Schalters werden durch die kapazitive Kopplung mit den anderen Drähten, Spannungen eingekoppelt.

Misst man zum Beispiel am Ausgang des "Angle offset" Schalters (PIN 2) den Spannungsverlauf, so sieht das folgendermassen aus:

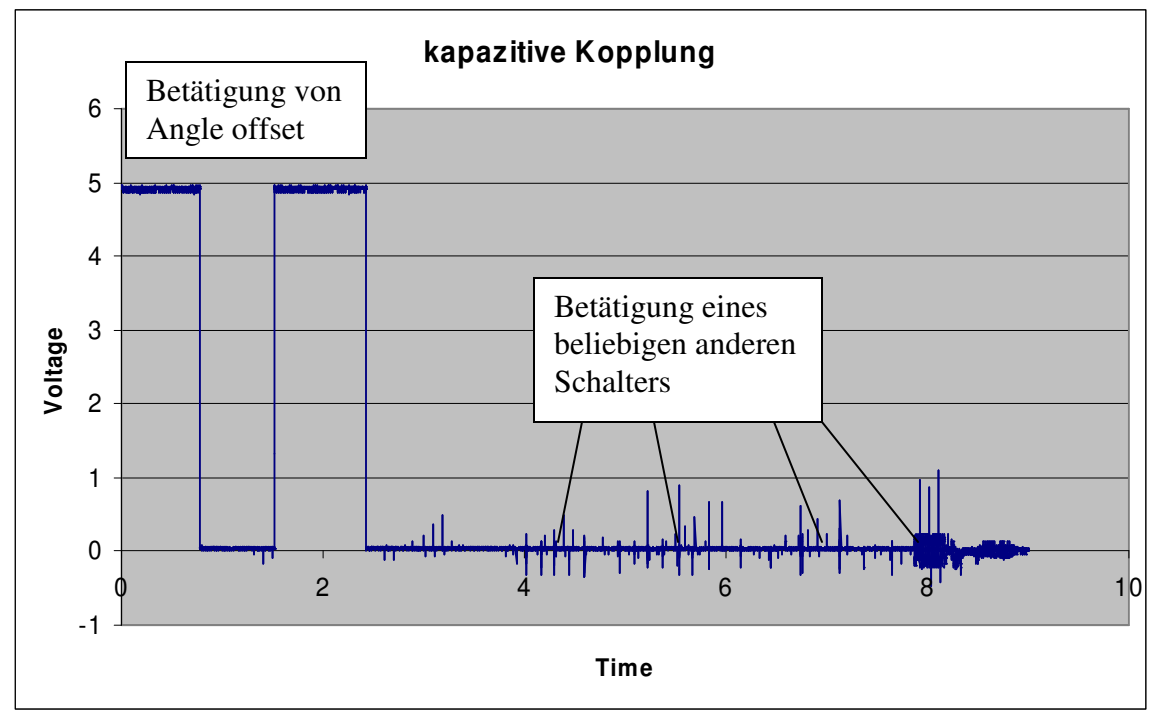

Diese hier klein aussehenden Spannungspitzen betrage für kurze Zeit bis zu 5V, was in manchen Fällen zum detektieren eines "High" am Prozessor reicht.

#### **Version 2 (funktioniert)**

Um diese Spannungsspitzen zu verhindern müssen die Pulldown-Widerstände näher an den RISC verlegt und verkleinert werden.

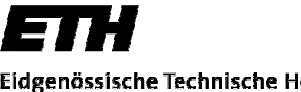

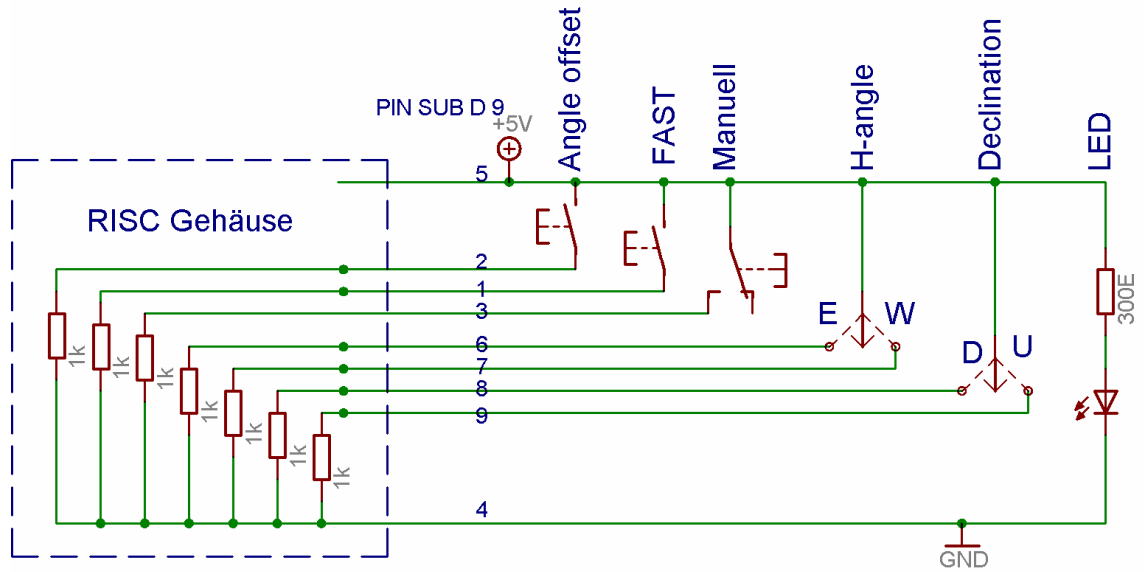

Die Pulldown Widerstände sind jetzt alle 1k und im Gehäuse des RISC eingebaut. Selbstverständlich sind alle eingehenden Leitungen intern nebst mit den Widerständen noch mit dem Microcontroller verbunden.

Die Pulldown Widerstände erfüllen nun 3 Aufgaben:

- Statische Entladungen abbauen
- Spannungspotenzial definieren
- Schaltstörungen eliminieren

### **4. Schema externer Analog Eingang**

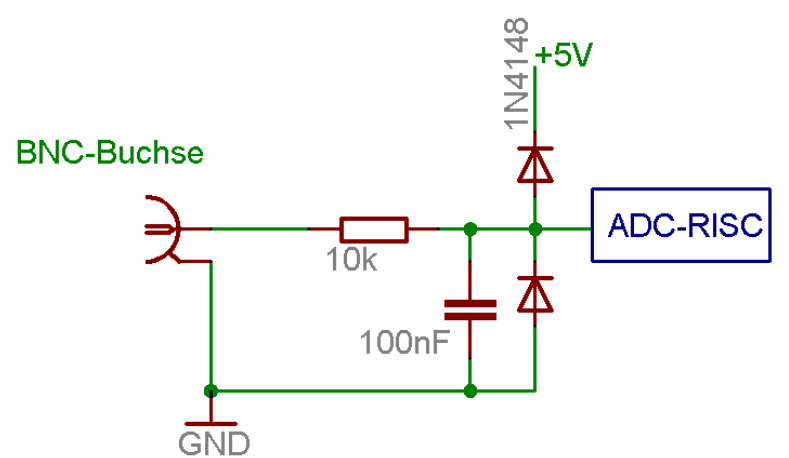

An den analogen Eingang (BNC-Buchse) wurde ein Filterglied (RC-Tiefpass) geschalten, damit keine hochfrequenten Signale durchkommen. Die Signale dürfen sich während dem ADC-sampling nicht ändern. Zusätzlich wurden 2 Dioden eingebaut um negative Spannungen und Spannungen über 5V abfliessen zu lassen und so den Microcontroller zu schützen.

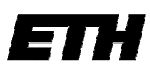

# **Bedienung einzelner Komponenten**

### **1. Bedienung der manuellen Steuerung**

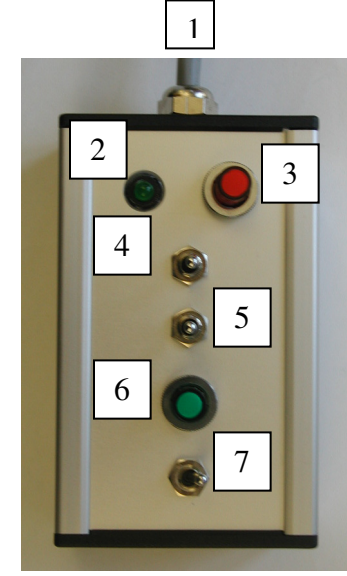

#### **Legende:**

- 1. RS232 Kabel zu RISC
- 2. LED Betriebszustand
- 3. Speichert Winkel als Offset
- 4. Steuerung Deklination (L: Up; R: Down)
- 5. Steuerung Stundenwinkel (L: Osten; R: Westen)
- 6. Modus für schnelles Fahren
- 7. Wahl PC oder manuelle Steuerung (L: PC; R: Manuell)

Die Umstellung des Schalters 7 bewirkt zudem dass die manuelle Bedienung eingeschalten ist, dass alle laufenden Funktionen unterbrochen werden. => Nothalt

Die Konstanten für langsames fahren wurden ins EEPROM gespeichert und lassen sich zur Laufzeit ändern. Standard beide 40. Deklination: "EDx" und  $x=0-255$ Stundenwinkel: "EHx" und  $x=0-255$ 

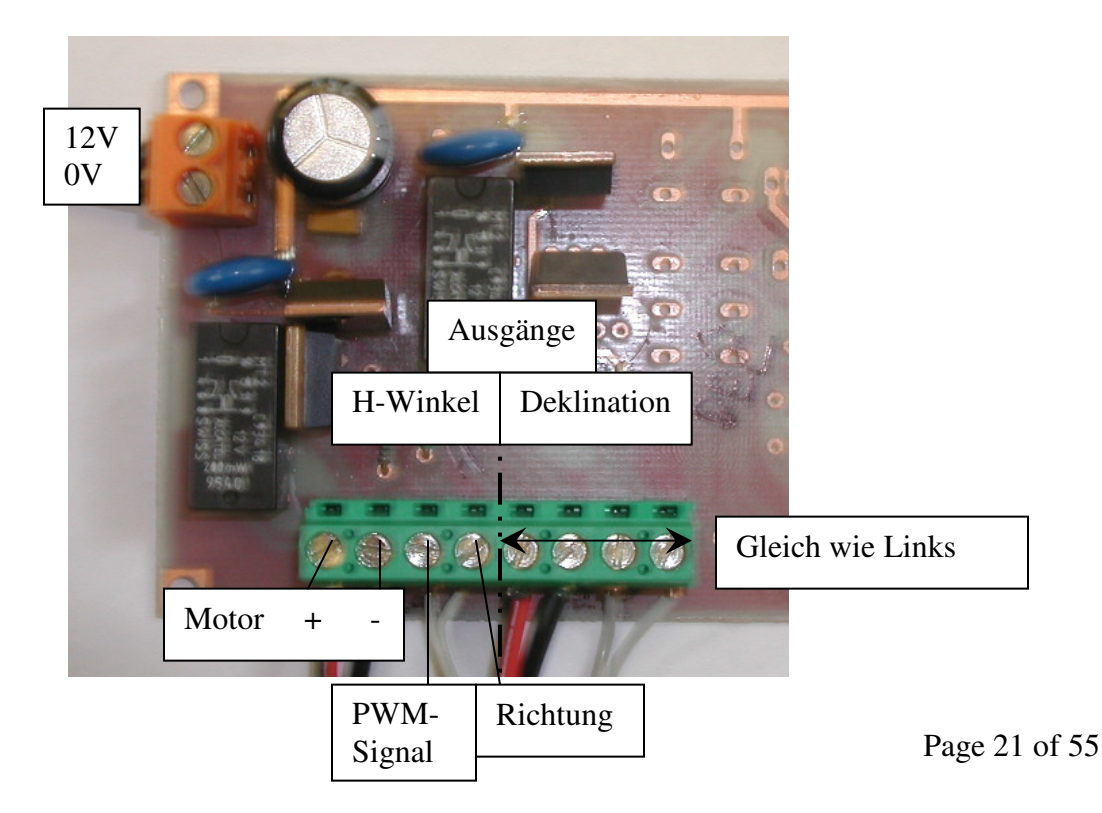

### **2. Motorentreiber Anschlüsse**

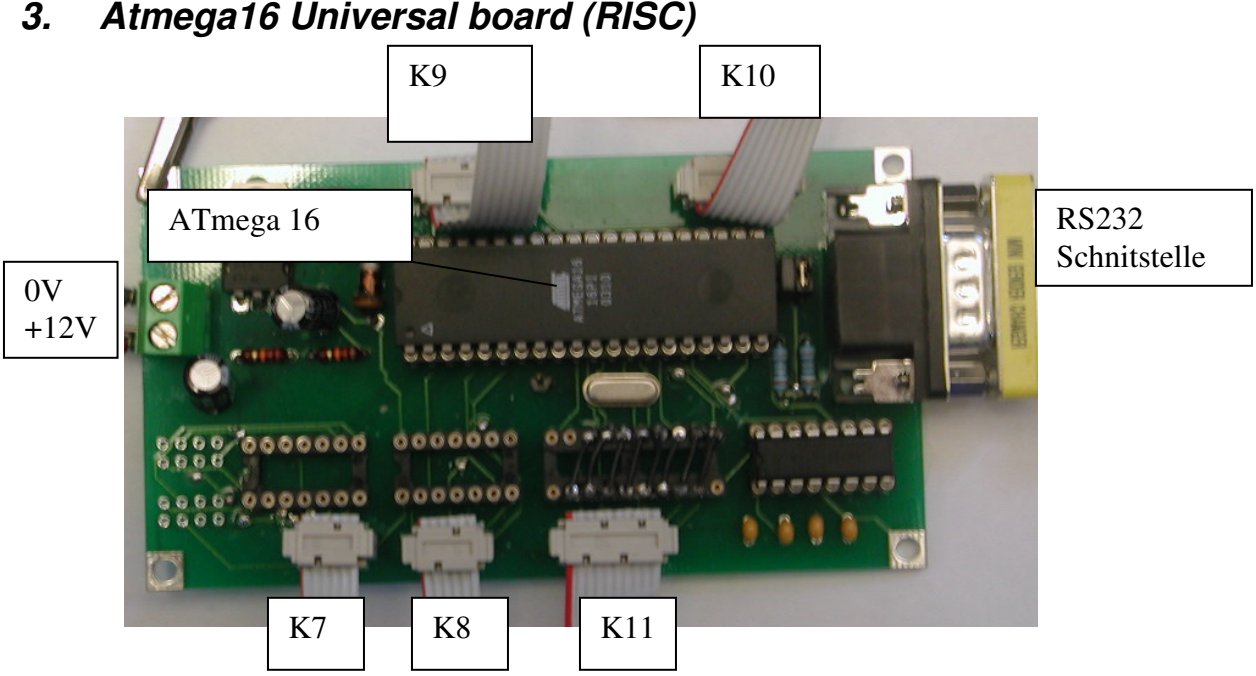

### **3. Atmega16 Universal board (RISC)**

# **Microcontroller**

### **1. Pulsweitenmodulation (PWM)**

Die Pulsweitenmodulation lässt es zu beliebige Rechtecksignale zu generieren. Dabei kann man die Grundfrequenz und die breite der Pulse wählen.

Die Grundfrequenz der PWM berechnet sich nach folgender Formel:

$$
f_{PWM} = \frac{f_{clk\_IO}}{510}
$$

Die Clock Frequenz ist in 5 Stufen wählbar von ca. 10kHz bis 11MHz. Bei der von uns verwendeten Clock Frequenz von 10'800Hz ergibt sich eine Grundfrequenz von **21.2Hz**   $\Rightarrow$  Periodendauer = 47msS.

Die Breite der Pulse wird mittels des Registerwertes OCR (auch PWM Wert) gesetzt. Der Wertebereich liegt zwischen 0 und 255. Die Periodendauer ist nur von der Clock Frequenz abhängig und nicht von der Pulsbreite. Die Breite eines Pulses berechnet sich wie folgt:

$$
t_{\text{Puls}}[S] = \frac{OCR}{256} * T
$$
 \tWobei in unserm Fall T (Periodendauer)= 47ms:

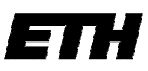

21.11.2007, Serge Zihlmann

$$
t_{\text{Puls}}[S] = \frac{OCR}{256} * 0.047s
$$

Da die Periodendauer (bei gleicher Clock Frequenz) immer dieselbe ist, wird bei verkleinertem Puls die Zeit des Low Zustandes grösser:

$$
t_{Low} = (1 - \frac{OCR}{256}) * 0.047s
$$

#### **Diagramm mit Pulsweite 128 (also 23.5ms Pulsbreite)**

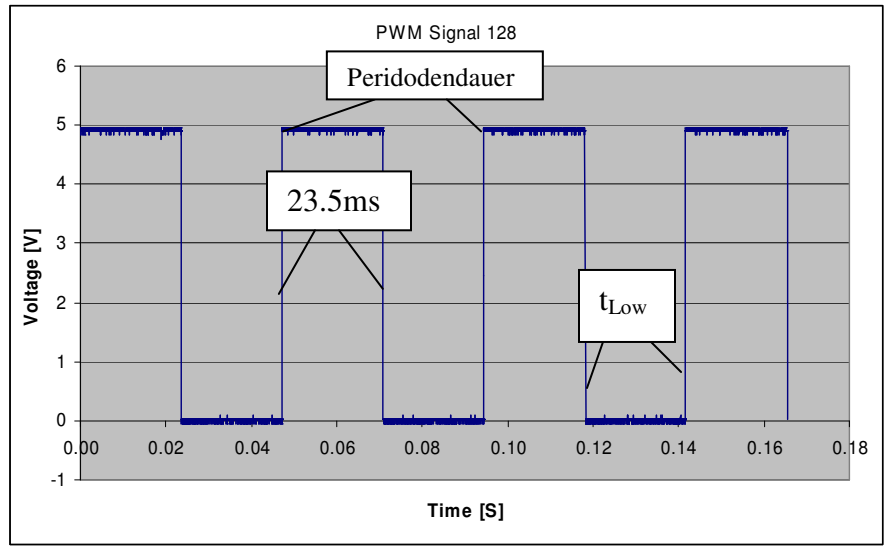

### **2. ADC (Analog to digital conversion)**

Der ADC gibt einen Wert von 0-1024 aus. Die Angelegte Spannung berechnet sich so:

Umess[mV] = Referenzspannung \*ADC\_result /1024

Die Referenzspannung beträgt 5V, folglich:  $U$ mess[mV] = 5mV\*ADC\_result/1024

Um die Ungenauigkeit (z.B. Ref. Spannung) zu korrigieren wurde ein Faktor eingeführt: 1.008125. Dieser Faktor wurde ins EEprom gespeichert und lässt sich mit folgendem Befehl ändern: "EAx" wobei x: 00.000000-99.999999 (zwingend 6 Nachkommastellen).

*Umess[mV] = 5000mV\*ADC\_result/1024\*Korrekturfaktor* 

**3. Temperatursensor** (Beschreibung bei einer Versorgungsspannung von 5V)

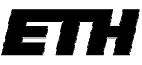

 21.11.2007, Serge Zihlmann Der Temperatursensor AD22100KT gibt die gemessene Temperatur über eine Spannung aus. Bei einem Grad Temperaturdifferenz erhöht sich die Spannung um 22.5mV. Er hat eine Offsetspannung von 1375mV. Die Spannung wurde vom RISC per ADC gemessen. Die Ausgangsspannung berechnet sich folgendermassen:

*Vout [mV] = 1375mV+22.5[mV/ºC]\*T*T: in Grad Celsius

Um die Temperatur zu erhalten wird die Formel umgestellt:

 $T = (V_{out}[mV]-1375mV)/22.5[mV/°C]$  T: in Grad Celsius

### **4. Feuchtigkeitssensor**

Der Sensor HIH3610-001 gibt ebenfalls eine Temperaturdifferenz bei einer Feuchtigkeitsdifferenz aus. Pro % Feuchtigkeit mehr erhöht sich die Spannung um 30.680mV. Die Offsetspannung beträgt 958mV. Die Spannung wurde wiederum vom RISC per ADC gemessen.

Die Relative Feuchtigkeit berechnet sich so:

 $%RH = (V_{out}[mV]-958mV)/30.680mV)$ 

# **Stücklisten**

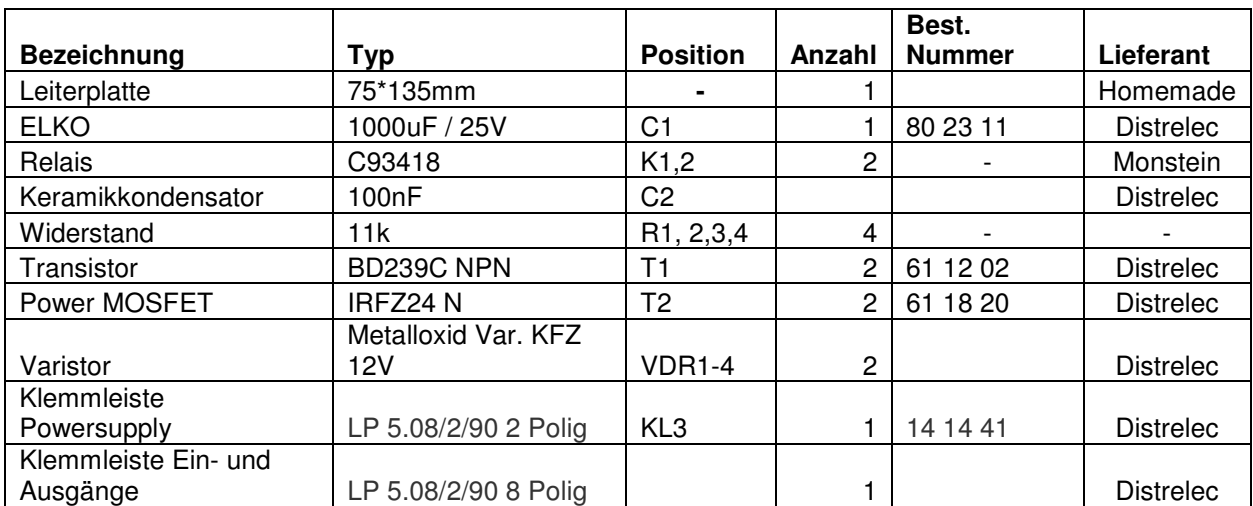

#### **1. Stückliste des Motorentreibers**

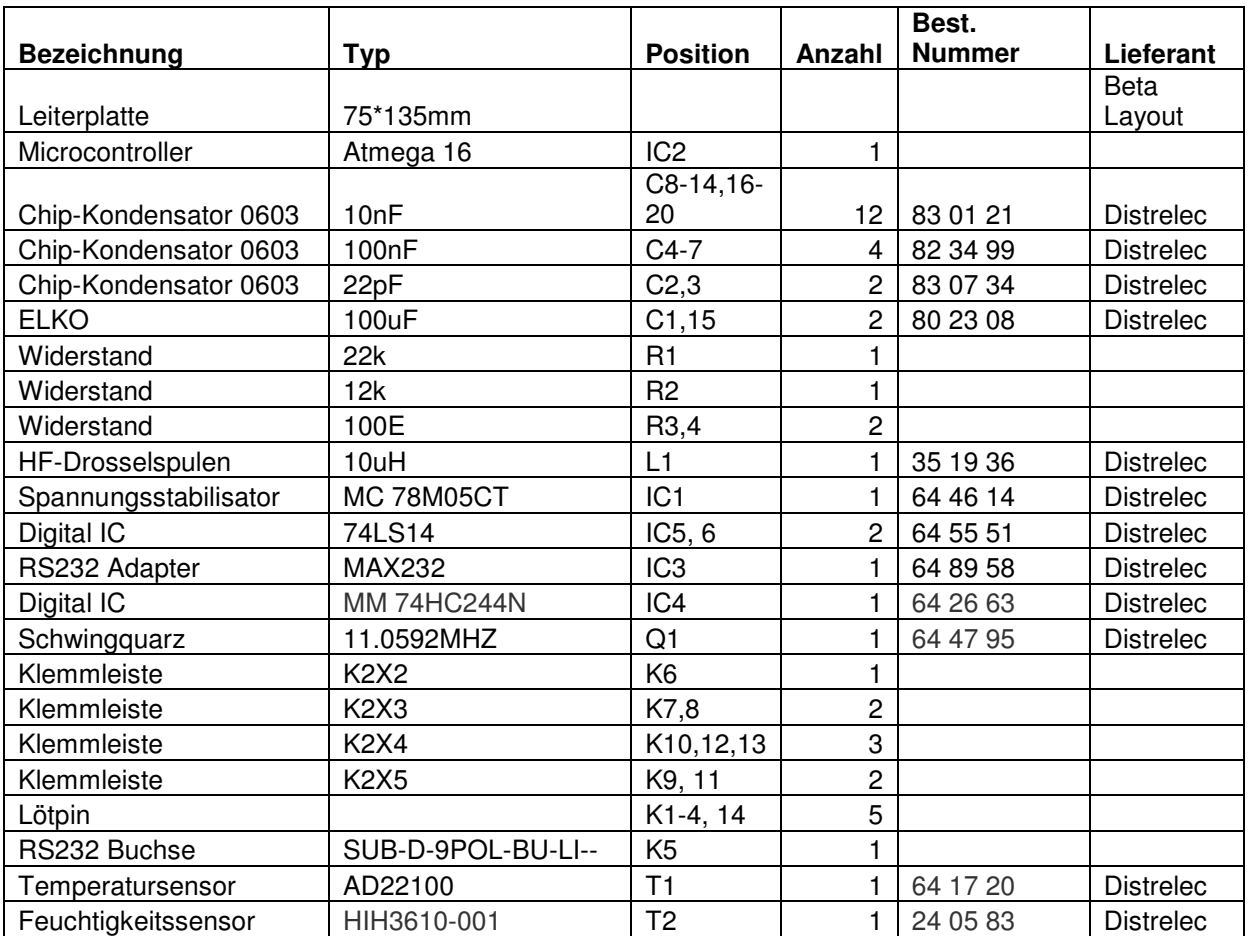

### **2. Stückliste Atmega Universal**

### **3. Stückliste Peripherie**

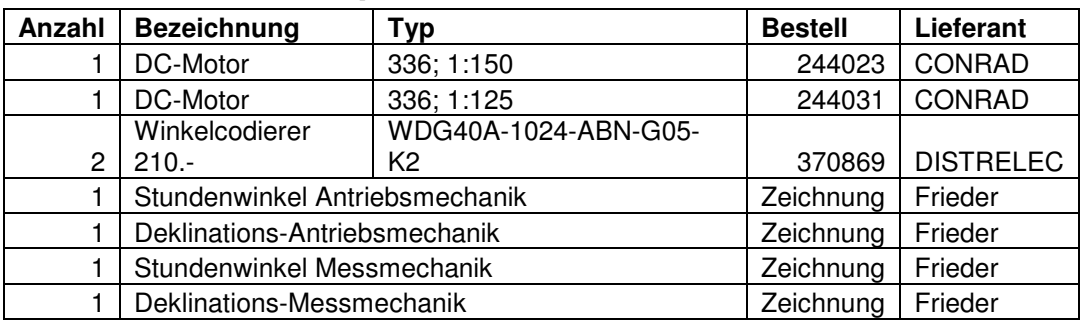

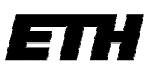

# **Software Tipps und Tricks**

### **1. EEPROM intern programmieren**

Die Anweisung eine Variable im EEPROM zu speichern lautet: eeprom **int** Variable=0; Danach kann sie wie eine normale Variable beschrieben werden. Die Variable muss dabei initialisiert werden (=0). Dies bewirkt jedoch kein Löschen des Speichers beim Neustart.

#### **Achtung:**

Diese Anweisung ist (auch wenn es nicht so scheint) sehr aufwändig für den uController. Wenn man die Anweisungen zu sehr verschachtelt, kann es sein, dass das RAM nicht mehr ausreicht und die Zahl wird nicht ins EEPROM geschrieben! Deshalb wenn möglich Anweisungen mit EEPROM einzeln ausführen.

z.B. eine Anweisung mit sscanf kann zu Problemen führen: sscanf(cmd,"EE%u",&**Variable**);

### **2. Ausgeben von Gleitkommazahlen mit printf()**

Der Befehl Printf(); kann nur ganzzahlige Zahlen ausgeben, weshalb bei Kommazahlen unterteilt werden muss  $(z.B. 1.945 \Rightarrow 1 + . + 945)$ printf("%u**.**%**03**u\r", (int)Zahl, abs((int)(1000.0\*(Zahl-( (int)(Zahl))) )) );

Als erstes wird die ganze Zahl vor dem Komma ausgegeben, dann ein Punkt. Danach wird die Zahl hinter dem Komma ausgegeben, dabei bestimmt die Konstante (hier 1000.0) die Anzahl an Stellen hinter dem Komma. **Achtung**: Es müssen jedoch 3 Stellen (bei 1000.0) erzwungen werden! Ansonsten wird die Kommastelle um Zehnerpotenzen falsch ausgegeben.

### **3. Einlesen und Setzen der Pins**

Um einen Pin zu setzen ist der Befehl PORT zu benützen. Um z.B. den Pin PB4 auf high zu setzen ist folgender Code anzuwenden: "PORTB.4=1:"

Um einen Pin Einzulesen ist der Befehl PIN zu benützen. Um den Pin PB4 zu lesen wendet man es z.B. mit If so an: If ( $\text{PINB.4} = 1$ )...

### **4. Runden eines Integers**

Wenn eine Fliesskommazahl in einen Integer gewandelt wird, wird immer abgerundet. Z.B. (int)  $5.7 \Rightarrow 5$ Um jetzt richtig zu runden, muss man nur 0.5 addieren. z.B. (int)  $5.7 + 0.5 = 6.2 \Rightarrow 6$ 

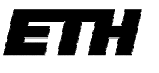

Achtung, dies funktioniert nur bei positiven Zahlen. Bei negativen Zahlen muss lediglich 0.5 subtrahiert werden.

# **5. Scanfield Programmieren**

Ein ideales Scanfield sollte wie folgt aussehen:

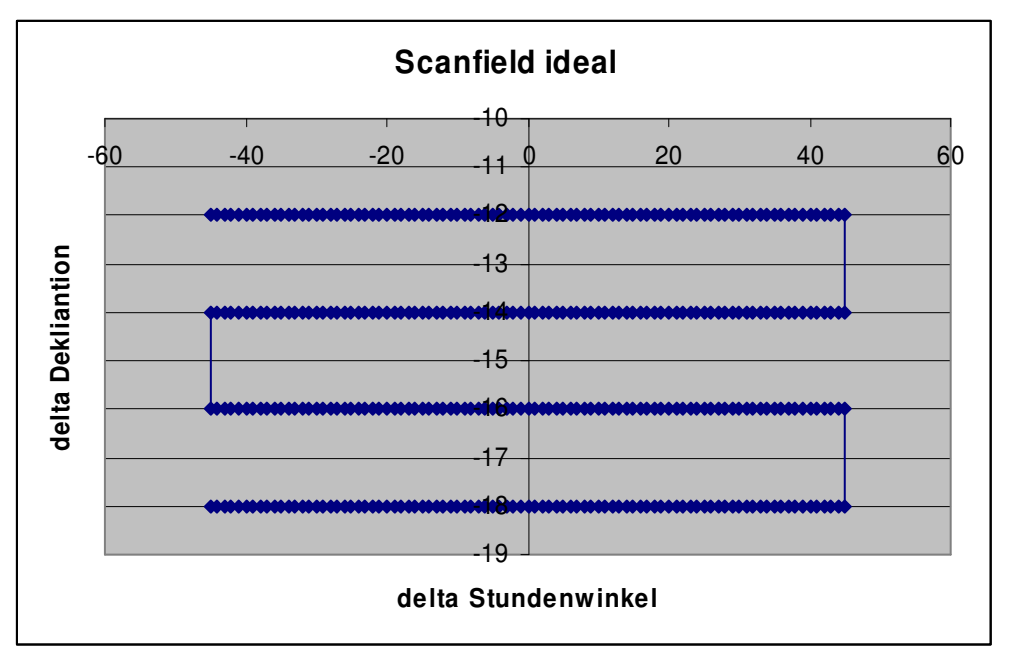

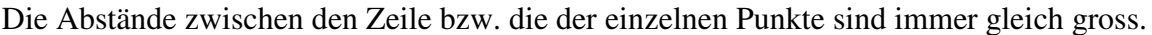

Beim ersten Programmieransatz entstanden jedoch Löcher, welche fehlende Messwerte darstellen die nicht vom RISC an den PC gesendet worden sind (aus bisher unerklärlichen Gründen). Die Anschrägung an den Seiten spielt keine Rolle, da die Ränder beschnitten werden.

Das Scanfield wurde in der Statemachine integriert. Um nun sicherzugehen, dass jeder Messwert gesendet wird, wurde eine if-Anweisung in die Statemachine hinzugefügt, welche immer kontrolliert ob die Aktuelle Position bereits an den PC gesendet worden ist. Ist dies nicht geschehen, sendet sie die Informationen und merkt sich diesen Punkt vor (wodurch die Anweisung beim weiteren durchlaufen merkt, dass diese Position bereits gesendet worden ist). Da die Statemachine während das Teleskop auf einer Position ruht mehrmals durchlaufen wird, ist so sichergestellt, dass jeder Messwert erfasst wird.

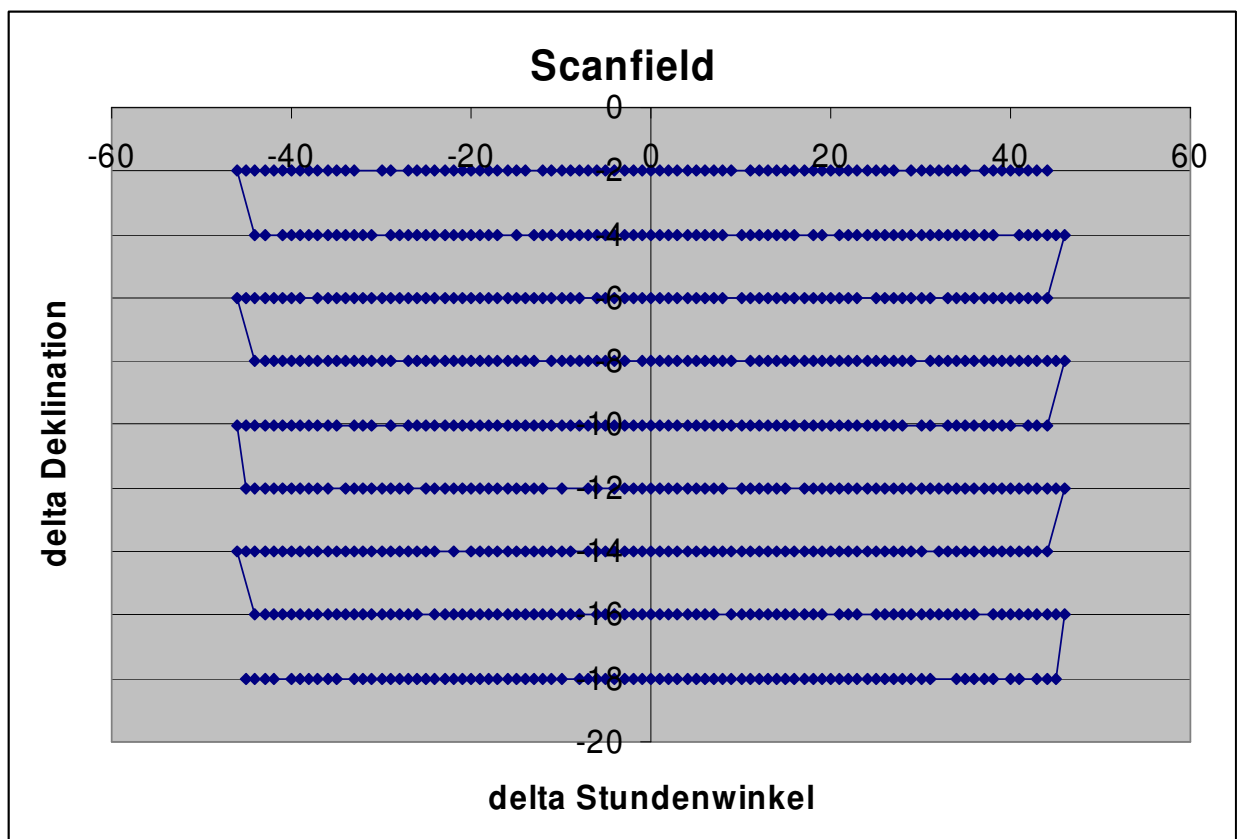

Scanfield mit "Datenlöchern":

### **6. Zeichenkette in einem String suchen**

Um z.B. "Hallo" im String Text zu suchen verwendet man folgenden Befehl: Strstr(Text, "Hallo")

Wenn der String nicht enthalten ist, ist der Rückgabewert 0, ansonsten liefert die Funktion einen Zeigerwert auf den Beginn des Strings in der Variable. Es ist zum Beispiel in einer if-Anweisung zu verwenden:

"Wenn in der Variable Text Hallo steht, dann mache..."

```
If (strstr(Text, \, Hallo^*)){ 
          ...;
```
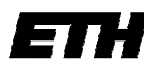

}

### **7. String in Gleitkommazahl wandeln**

Der Befehl atof(string) gibt den String als Gleitkommazahl Double zurück.

### **8. Zeichen in einen String schreiben: sprintf()**

Sprintf(str, "Spannung: %uV", (int)5); Der Befehl schreibt nun "Spannung: 5V" in den str.

### **9. Ansistring in String umwandeln**

```
temp.c_str()
```
Der Ansistring temp wird in einen String umgewandelt.

### **10. Rechnen mit float Zahlen**

Ein häufiger Fehler ist der Folgende:

Float Zahl =  $69$ : Float Ergebnis;

Ergebnis  $= (Zahl / 10);$ 

}

{

Hier wird eine float Zahl durch einen Integer dividiert, dies führt zu meist falschen Ergebnissen. Um dem Compiler klar zu machen, dass es eine Gleitkommadivision ist muss der Divisor hier eine Gleitkommazahl sein. Dies gilt auch bei Multiplikationen.

Z.B.:  $E$ rgebnis =  $(Zahl/(float)10)$  oder:  $E$ rgebnis =  $(Zahl/10.0)$ 

### **11. Zahl als HEX ausgeben**

Char st[ $10$ ]; Int zahl= $10$ ;

Sprintf(st, "%06X",zahl); //%06X bedeutet 6 Stellige Hex zahl, //Null: mit führenden Nullen.  $\frac{1}{2}$  Im string st steht nun "00000A"

21.11.2007, Serge Zihlmann

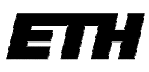

21.11.2007, Serge Zihlmann

# **Steuersoftware Telescope project**

Im folgenden Abschnitt werden alle Einzelteile der Teleskop Software beschrieben

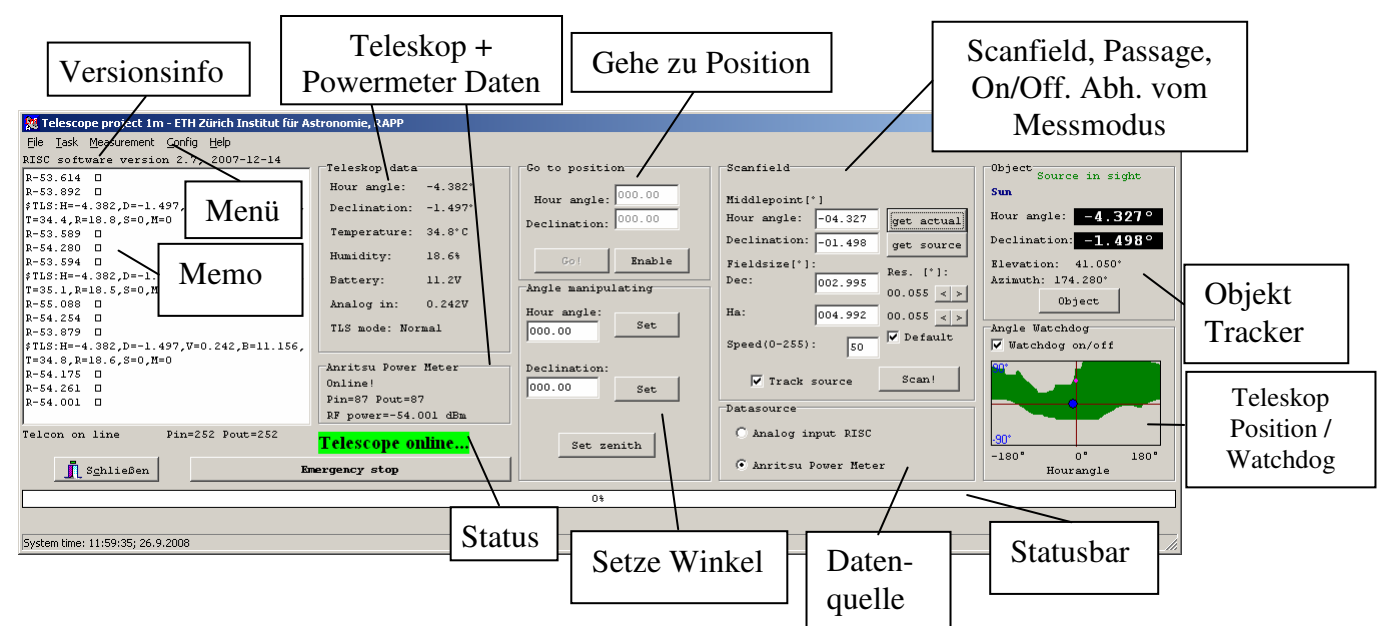

### **1. Memo**

Das Memo zeichnet die Kommunikation mit dem Teleskop und Anritsu Powermeter auf (nur Empfang).

Alle Teleskopdaten beginnen mit "\$TLS:". Powermeterdaten mit "R" für Radio.

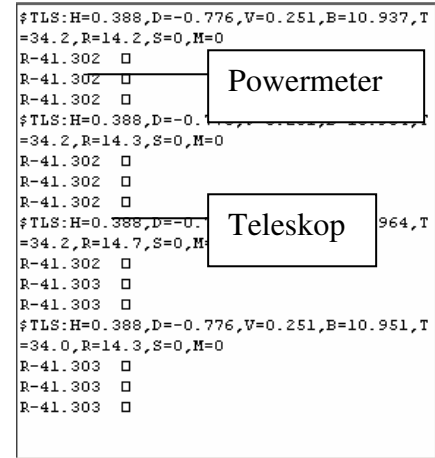

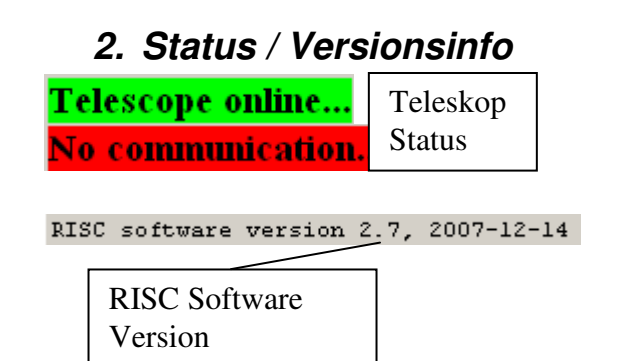

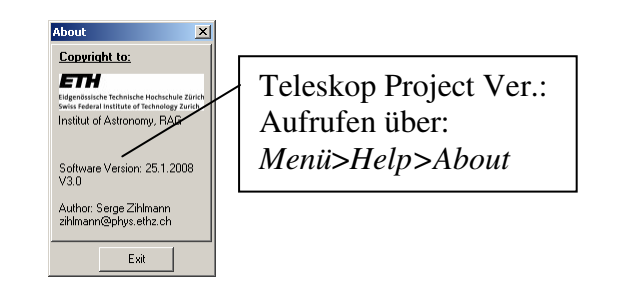

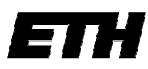

### **3. Gehe zu Position**

Wird verwendet um an eine bestimmte Position zu fahren.

- Enable klicken -> Aktuelle Koordinaten werden automatisch eingetragen
- Koordinaten eingeben
- "Go!" klicken

**Achtung**: Es ist nicht möglich nur mit einer Achse zu fahren. Es werden immer beide Achsen berücksichtigt.

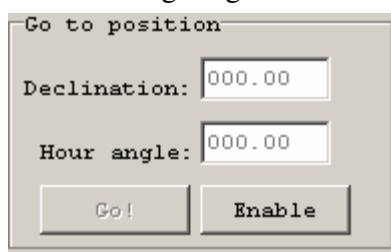

Angle manipulating

### **4. Setze Winkel**

Es ist möglich die Winkel auf einen benutzerdefinierten Wert zu setzen.

- Einfach gewünschter Wert eingeben und auf "Set" drücken. Es muss jede Achse getrennt gesetzt werden!

Da häufig die Position des Zenith verwendet wird, wurde ein extra Button eingesetzt:

- Wird "Set Zenith" gedrückt, so wird der Stundenwinkel auf "0" und die Deklination auf den im params.cfg definierten Breitengrad gesetzt.

Muss das Teleskop ausgeschaltet werden und es soll anschliessend an gleicher Position weitergearbeitet werden, ist es hilfreich die aktuelle Position ins EEPROM zu speichern. Nachdem die Taste "Set Zenith" betätigt wurde, werden die Winkel bei jedem Start auf die aktuellen Werte gesetzt. Ist das Teleskop ausgeschaltet, darf es selbstverständlich nicht bewegt werden.

# Hour angle: Set 000.00 Declination: 000.00 Set Set zenith

### **5. Teleskop und Powermeter Daten**

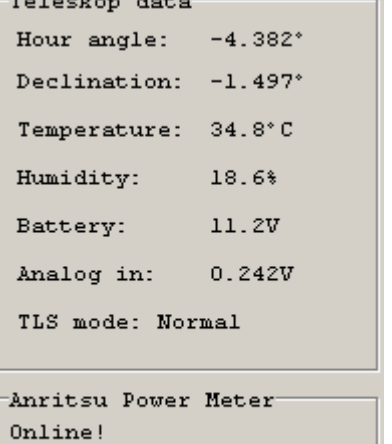

Pin=87 Pout=87

RF power=-54.001 dBm

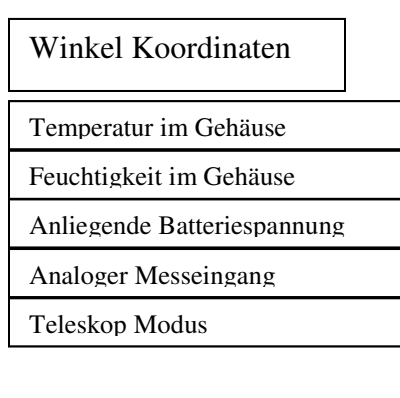

Status

Gemessene Leistung in dBm

21.11.2007, Serge Zihlmann

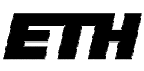

21.11.2007, Serge Zihlmann

### **6. Datenquelle**

Beim Scanfield oder der Passage wird folgende Datenquelle verwendet:

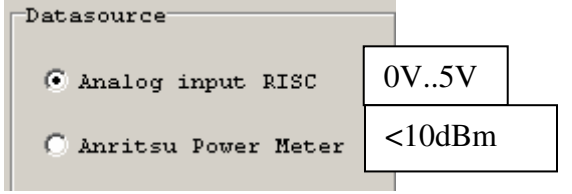

Das Analog input Signal ist eine Spannung von 0V bis +5V. Der Powermeter Messwert: -120 bis +10dBm. Wobei 10dBm das Maximum ist.

Powermeter:

Es ist möglich die Messwerte ohne Analog Eingang direkt mit dem Powermeter per RS232 zu messen (1 Kabel zum Teleskop kann gespart werden). Es werden direkt die angezeigten (Powermeter) Messwerte abgespeichert, anstelle der Analogspannung.

**Achtung:** Um die Kommunikation in gang zu bringen wie folgt vorgehen:

- 1. Powermeter ausschalten und RS-232 Kabel abstecken.
- 2. Teleskop-Software starten.
- 3. Powermeter einschalten und kalibrieren (evtl. Baudrate prüfen).
- 4. RS-232 Kabel verbinden.

**Wichtig:** Vom ANRITSU Powermeter zum PC ein Nullmodem-Kabel (F-F) verwenden!

### **7. Statusbar**

Die Statusbar zeigt den ungefähren Fortschritt bei Scanfield und Passage in Prozent an.

### **8. Teleskop Position / Watchdog**

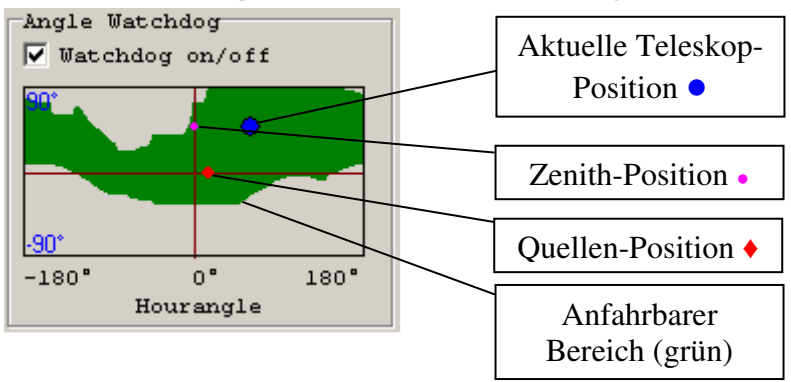

Der "Watchdog" überprüft laufend die aktuelle Teleskop-Position. Falls das Teleskop den sicheren (grünen) Bereich verlassen sollte, werden die Motoren automatisch angehalten, um mechanische Schäden zu vermeiden. Damit dies funktioniert *muss* die Zenith-Position richtig eingestellt sein!

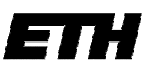

### **9. Diverses**

**Emergency Stop:** Hält alle laufenden Aktionen unverzüglich an.

Emergency stop

#### **Menü>Measurement>Show Plot:**

Öffnet das Plot Fenster; mehr siehe weiter unten.

#### **Menü>Task>Zenith Finder:**

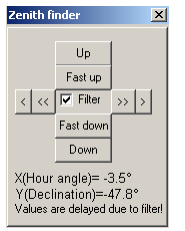

Zenth finder **XX** Zeigt die vom Beschleunigungssensor gemessenen Neigungswinkel an  $\frac{u_p}{F_{\text{Bott up}}}$  und erlaubt es dem Benutzer die Antennenposition auf den Zenith auszurichten.

Fast down<br>Die Filterfunktion ermöglicht ein besseres Ablesen der Werte da  $\frac{1}{\chi(\text{Hour angle})^2 - 3.5}$  diese mit eingeschaltetem Filter stabiler sind, verzögert jedoch die Anzeige des aktuellen Werts.

#### **Menü>Task>Scheduler:**

Hier Kann ein zukünftiger Zeitpunkt angegeben werden zu welchem die Messung mit den aktuell eingestellten Parametern automatisch gestartet wird.

#### **Menü>Config>Telescope Mode:**

Mit diese Funktion wird der Invertierte Modus Aktiviert/Deaktiviert. Bei der Deklination wird Up/Down invertiert. Die Achse muss hierbei noch um 180° gedreht werden. Das Teleskop arbeitet somit im zirkumpolaren Bereich.

### **10. Scanfield**

#### **Starten des Scanfields mit der Steuersoftware:**  *Menü>Measurement>Scanfield*

- Track source markieren um Aktuell gewähltes Objekt zu Tracken oder Mittelpunkt des Scanfields eingeben (z.B. Pos. eines Satelliten). Klick auf "get actual" übernimmt die aktuelle Teleskop-Position in Textboxen, "get source" übernimmt die aktuelle
- Position. des unter "Object" gewählten Objekts. - Fieldsize: Die Feldgrösse in Deklination und Stundenwinkel eingeben.
- Res.: Die Auflösung für Deklination und Stundenwinkel wählen (Abstand von -zu Messpunkt). Minimum bzw. Default =  $0.055^{\circ}$ .
- Die Geschwindigkeit angeben. Beste Resultate erzielt man zwischen 50 und 150. Max: 255
- Datasource wählen.
- Scanfield mit Betätigung des Buttons "Scan!" starten.

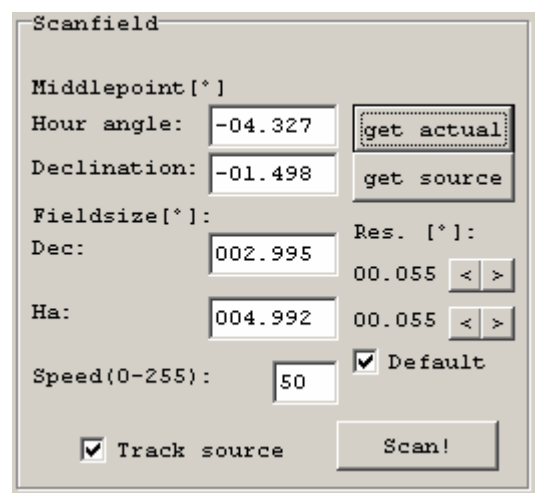

21.11.2007, Serge Zihlmann

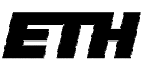

 21.11.2007, Serge Zihlmann Nach dem Starten öffnet sich automatisch das Plot Fenster, welches den Verlauf des Scanfields aufzeichnet. Die Farbe bestimmt die Intensität.

#### **Kommunikation mit dem Teleskop:**

Um ein Scanfield zu starten übergibt die Teleskop Software dem RISC folgenden Befehl:

#### !S+000.00,+000.00,2.00,5.00,0.10,050

Mittelpunkt Deklination; Mittelpunkt HA; Feldgrösse DEC; Feldgrösse HA; Step DEC; Speed

Im Gegenzug dazu sendet der RISC immer die aktuellen Daten an den PC, welcher sie dann weiter verarbeitet. Die Antwort sieht folgendermassen aus:

\$TLS:SF:H=10.50,D=5.50,A=2.33 (Die beiden Winkelpositionen und die analoge Spannung eines Messpunktes).

#### **Funktionsweise Scanfield**

Ein Scanfield im Excel aufgezeichnet (nur Winkel) sieht folgendermassen aus:

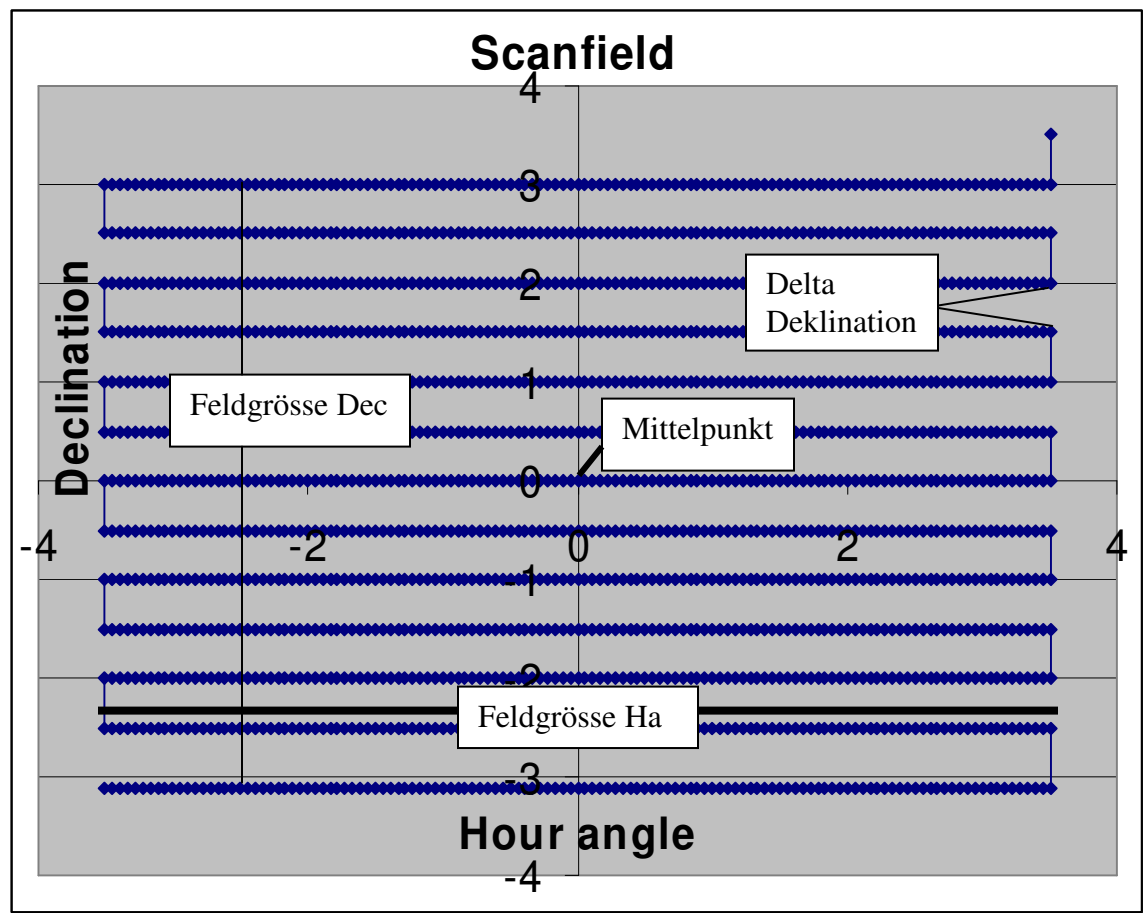

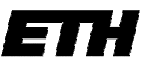

Daneben wurden noch der Stundenwinkel und die Deklination in Abhängigkeit der Zeit aufgezeichnet:

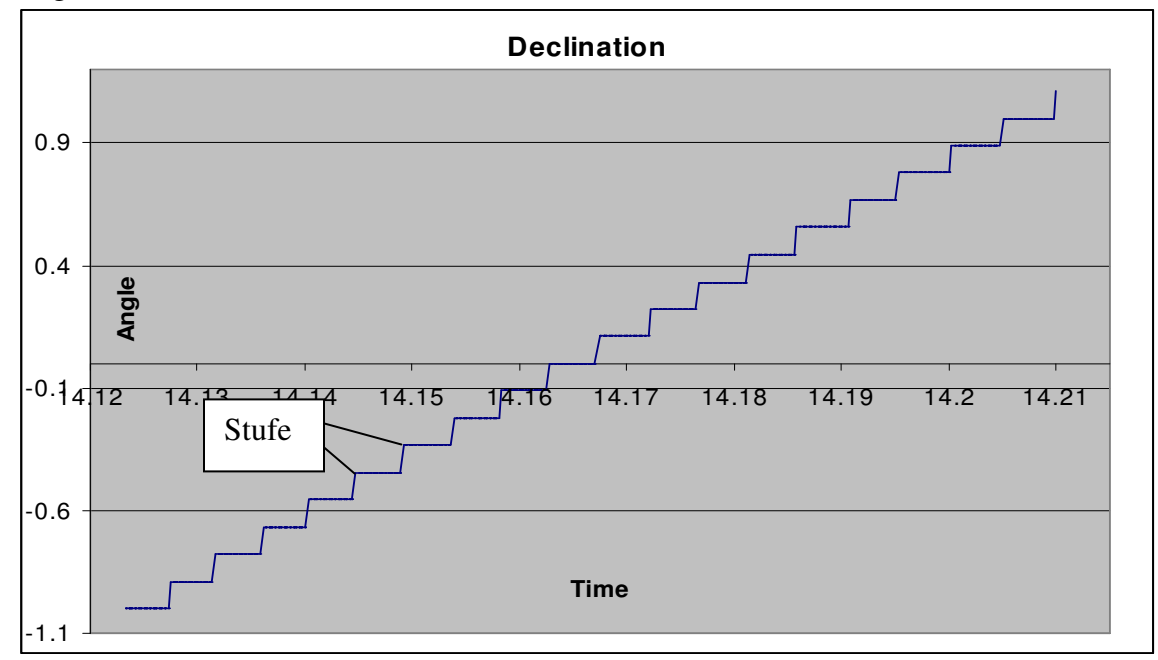

Hier kann man deutlich erkennen wie das Scanfield arbeitet. Die Deklination wird um eine Zeile gehoben, danach wird gewartet bis der Stundenwinkel gefahren ist. Ist der Stundenwinkel am Zeilenende angekommen, ändert dessen Richtung und die Deklination wird wieder um eine Zeile gehoben. Usw.

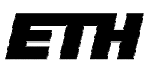

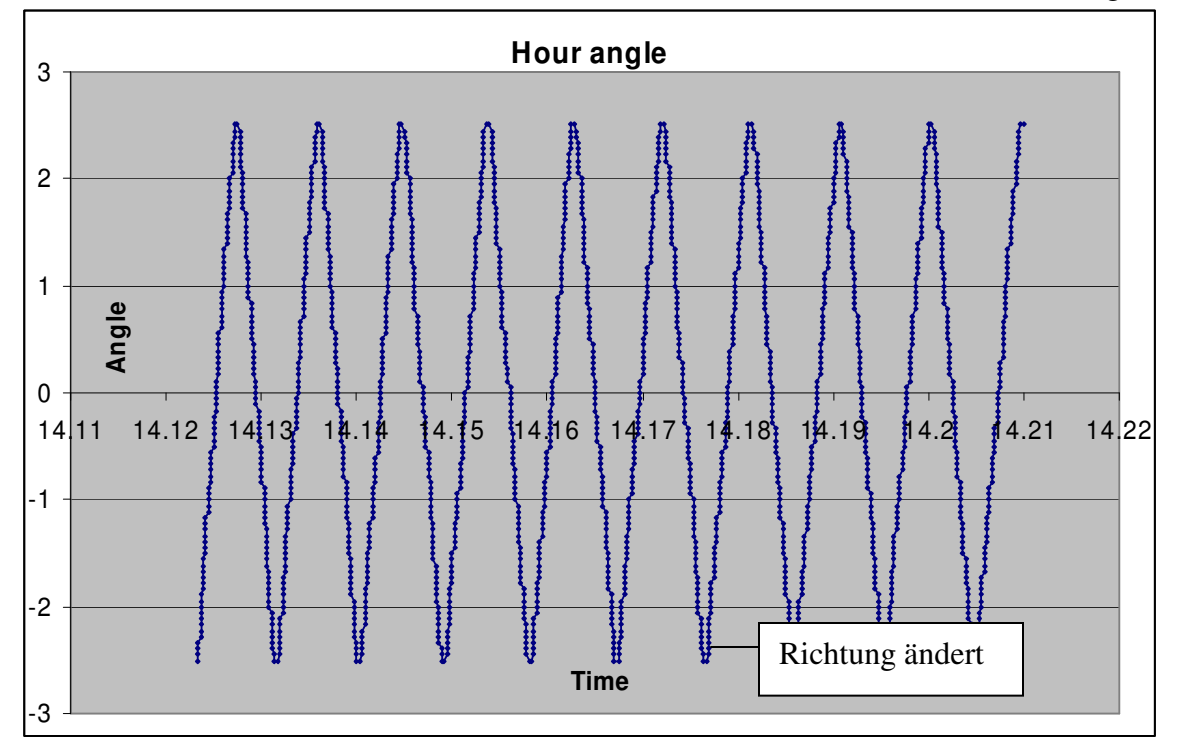

#### **Speichern der Messwerte:**

Wenn ein Scanfield gemacht wird, wird automatisch eine Datei im Unterverzeichnis \scanfield erzeugt, welche folgenden Namen trägt:

TLS[Datum;Stunden-Minuten-Sekunden].prn

Die Zeit und Datum entspricht dem Startmoment. Die Datei hat folgenden Inhalt und ist vom Typ Argos:

8.688334; 0.000;-00.389;-00.500;;;;;

Zeit im Dezimal Format; Messwert Radiosignal über Analog input RISC; Differenz Stundenwinkel; Differenz Deklinationswinkel;;;;;

Die Winkel bilden die Differenz zum Mittelpunkt. Dadurch steht der Plot beim Pattern zeichnen stets in der Mitte.

Nach dem Aufzeichnen kann mit der Software Pattern ein Plot gemacht werden (Dateityp Argos)!

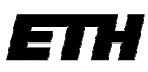

21.11.2007, Serge Zihlmann

### **12. Passage**

#### **Starten einer Passage mit dem Telescope project**: *Menü>Measurement>Passage*

- Mittelpunkt eingeben (Stundenwinkel verweilt an diesem Ort, Declination Schwingt um diesen Punkt. "get actual mdp" übernimmt die aktuelle Tteleskop-Position als Mittelpunkt.
- Die Schwingungsamplitude eingeben (wird beidseitig des Mittelpunktes ausgeführt).
- Geschwindigkeit (bei Auflösung 0.11 max. 100)
- Auflösung (Resolution) festlegen. Kleiner als  $0.11^{\circ}$  meistens nicht nötig, Minimum =  $0.055^{\circ}$ .
- Die Totale Zeit der Passage mit "Set time" festlegen. Mehr dazu weiter unten.
- Messmethode wählen (Analog in oder Powermeter).
- Passage mit "Do passage" starten.

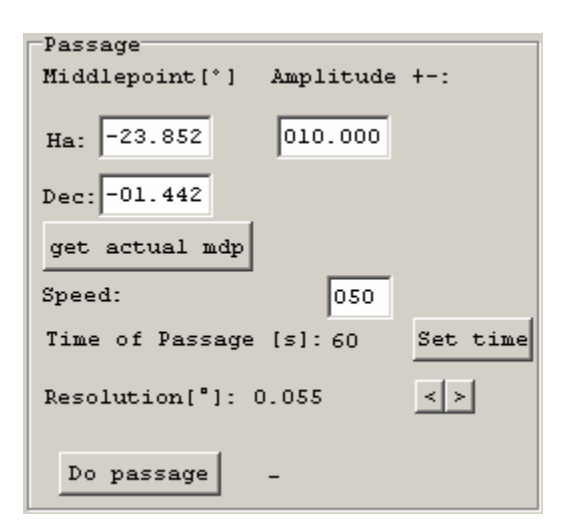

Die Passage stoppt nach abgelaufener Zeit (PC steuert).

Der Benützer hat dafür zu sorgen, dass die *Zeit und Position* richtig gewählt wird. Bei Fehler erscheint sonst das Bild später nicht im Zentrum.

#### **Kommunikation:**

Die Steuersoftware sendet den folgenden Befehl an den Microcontroller:

!P+000.00,+000.00,5.00,050,1 Mittelpunkt dek, Mittelpunkt ha, Amplitude, Speed, Auflösung

Auflösung in digits (je 0.055°), d.h. der Microcontroller sendet hier alle 0.055° einen neuen Messwert.

Ist das Teleskop an der richtigen Position, wird der Befehl zum Aufzeichnen an den PC gesendet: "\$TLS:Passage started!"

Ist die Passage einmal gestartet, läuft sie, bis ein Befehl vom Computer zum Unterbrechen kommt.

#### **Der Microcontroller sendet die Messwerte wie folgt:**

\$TLS:PS: D=+5.50,A=2.33 (Die aktuelle Position D und den Analog Messwert)

Die aktuelle Auslenkung zum Mittelpunkt wird im PC berechnet, ebenso wird noch die Zeit angefügt.

#### **Die Messwerte werden vom PC wie folgt abgespeichert:**

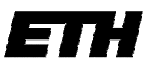

 21.11.2007, Serge Zihlmann Wenn eine Passage gemacht wird, wird automatisch eine Datei im Unterverzeichnis \passage erzeugt, welche folgenden Namen trägt:

#### TLS[Datum;Stunden-Minuten-Sekunden].prn

Die Zeit und Datum entspricht dem Startmoment. Die Datei hat folgenden Inhalt und ist vom Typ Argos:

```
14.156389; 0.271; -0.204163; 000.776;Aktuelle Zeit; Analog Signal; Stundenwinkel*; Differenzdeklination;;;;;
```

```
Nach dem Aufzeichnen kann mit der Software Pattern ein Plot gemacht 
werden (Dateityp Argos)!
```
\*Da bei der Passage kein Stundenwinkel vorhanden ist (Teleskop bewegt nicht, sondern Objekt), muss die Zeit in einen Stundenwinkel umgerechnet werden, damit sie vom Pattern als X-Achse verwendet werden kann.

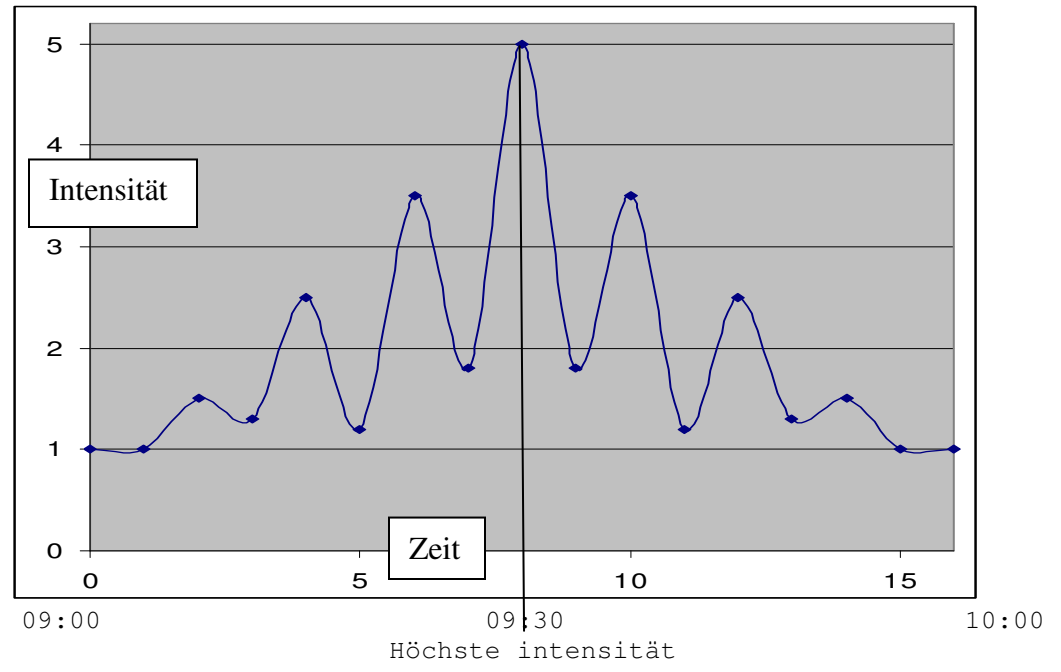

Angenommen, man startet die Passage 09:00 und sie endet um 10:00 (eingegeben vom Benutzer 1 Stunde), dann sollte das Objekt um 09:30 die höchste Intensität aufweisen und somit genau in der Mitte sein.

Um nun die Messwert im Zentrum des Patterns erscheinen zu lassen, wird die Differenz von der Aktuellen Zeit zum Zeitmittel (09:30) gebildet. Diese Werte bilden wiederum die X-Achse. Somit ist die höchste Intensität bei der Zeit 0.

#### *tx* = *taktuell* − *tmittel*

Die mittlere Zeit wird aus der Startzeit und der vom Benutzer gegebenen Laufzeit gebildet:

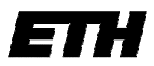

21.11.2007, Serge Zihlmann

$$
tmitted = tstart + \frac{tlauf}{2}
$$

Die Zeit wird jedoch nicht direkt abgespeichert, sondern in einen Winkel umgewandelt. Dies täuscht den Stundenwinkel vor:

$$
Stundenwinkel = \frac{tx}{24} \cdot 360^{\circ}
$$

Würde der Benützer als Zeit 24 Stunden wählen, ergäbe dass max. 180° Abweichung vom Mittel und somit als Ganzes 360° (=> 1 Tag).

#### **Achtung:**

Da der PC die mittlere Zeit im Voraus berechnet, kann die Passage nicht frühzeitig abgebrochen oder verlängert werden. **Die eingegebene Zeit muss eingehalten werden**. Geschieht dies nicht, erscheint später das Bild nicht im Zentrum; das Bild wird angeschnitten.

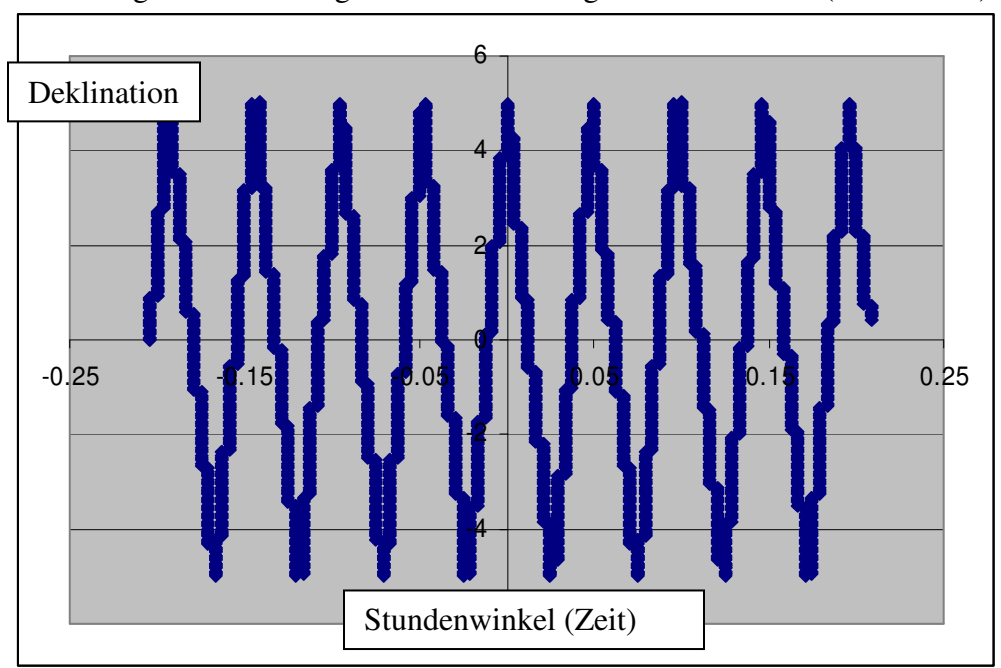

#### Die Passage im Excel aufgezeichnet sieht folgendermassen aus (nur Winkel):

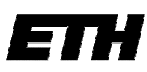

21.11.2007, Serge Zihlmann

### **13. On/Off Source**

#### **Starten einer On/Off Messung mit dem Telescope project**: *Menü>Measurement>On/Off Source*

- Objekt auswählen (aus Liste oder ein Indiv. Objekt).
- Integrationszeit wählen, das Teleskop bleibt dann während der Messung für die gewählte Zeit auf dem Objekt (On source) und ebenso lang auf der Off source Position.
- Die Auslenkung eingeben unter "Angle deviation".
- "Start" drücken > Es wird der Aktuelle Status angezeigt (On source oder Off source), die Messung läuft so lange bis "Stop" gedrückt wird. Der aktuelle Status wird über die RS/232 Schnittstelle, wo normalerweise das Powermeter angeschossen ist, gesendet, da die Daten von On/Off Messungen üblicherweise mit dem Argos

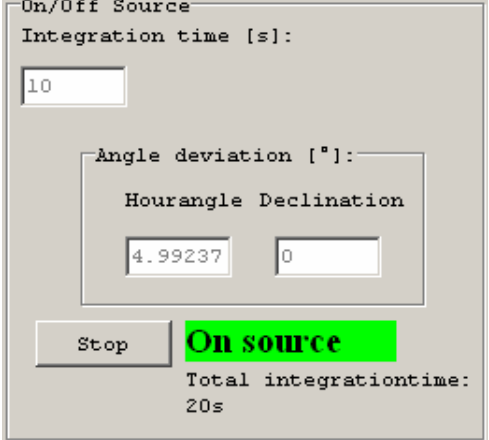

Spektrometer erfasst werden. D.h. das Spektrometer sollte bei der On/Off Messung an die Schnittstelle angehängt werden wo normalerweise das Powermeter hängt (Siehe auch Argos Software). **Bei der On/Off Messung werden vom TSL Project KEINE Daten aufgezeichnet.** 

### **14. Tracking**

#### **Einem Objekt folgen und Daten aufzeichnen mit dem Telescope project**: *Menü>Measurement>Tracking*

- Objekt auswählen (aus Liste oder ein Individuelles Objekt).
- Start Tracking wählen: Teleskop fährt auf Objekt und folgt diesem.
- Measuring rate: Anzahl Messpunkte welche Pro Sekunde, Minute oder Stunde registriert werden eingeben.
- Messmethode wählen (Analog in oder Powermeter).
- "Measure" drücken > Datenerfassung wird gestartet.
- Um die Datenerfassung zu beenden "Stop" wählen. Mit "Stop Tracking" werden das Tracking und auch die Datenaufzeichnung beendet.

Die Datei hat folgenden Inhalt und ist vom Typ Argos:

```
13.249176; 3.827; -1.331; -10.151;;;;
Aktuelle Zeit; Analog Signal (bzw. dB Wert von Powermeter); 
Stundenwinkel; Deklination;;;;;
```
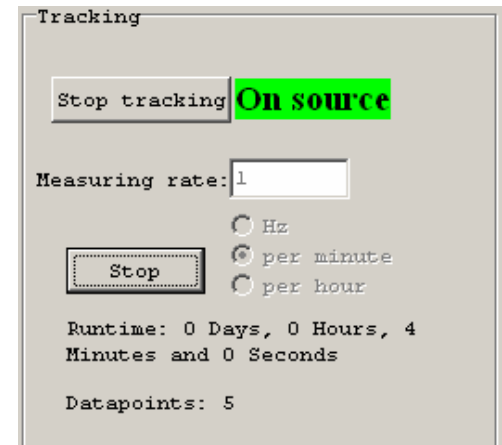

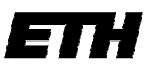

### **15. Plot Fenster**

Hier am Beispiel eines aufgezeichneten Scanfields:

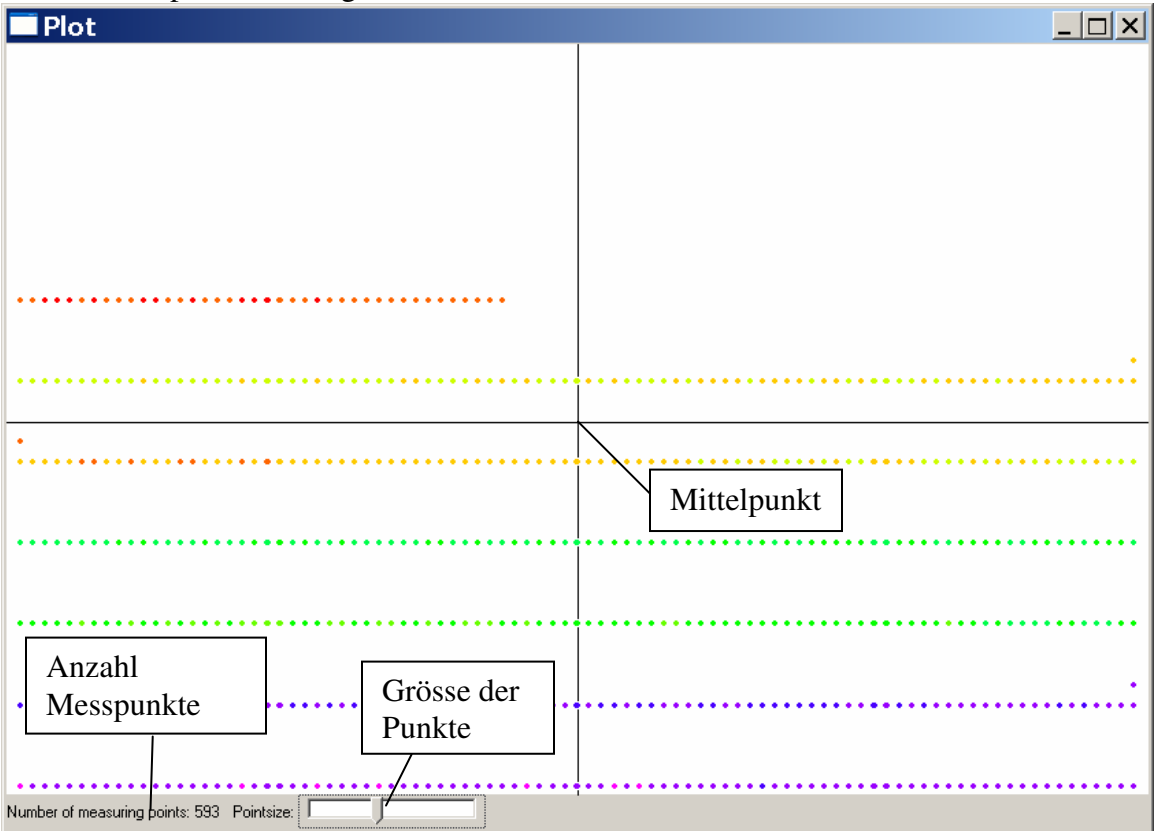

Das Fenster wird beim Start einer Passage oder des Scanfield initialisiert. Die Messpunkte werden alle 2 Sekunden eingetragen und aktualisiert. Das Fenster kann geschlossen und wieder mit dem Button "Show plot" geöffnet werden. Die Daten bleiben erhalten, bis eine neue Aktion gestartet wird.

Die Farbe bestimmt die Intensität, sie wird über das sichtbare Spektrum verteilt:

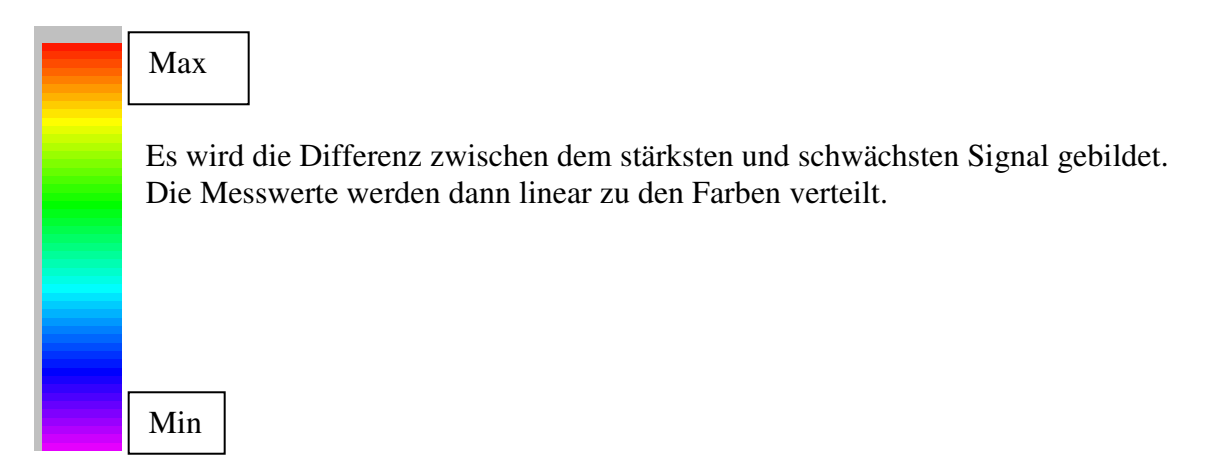

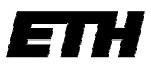

### **16. "Set time" Fenster**

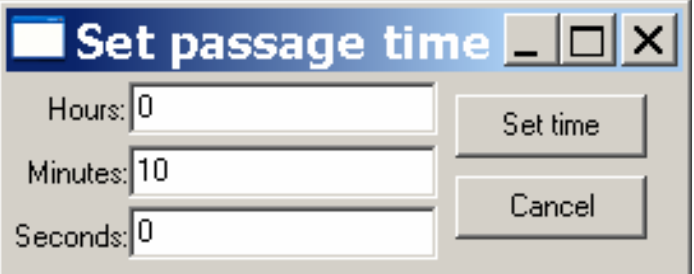

Das Telescope project arbeitet bei der Passage nur mit Sekunden. Damit die Stunden und Minuten nicht selbst umgewandelt werden müssen, wurde hier noch ein kleines Formular angefügt.

Einfach Stunden, Minuten und Sekunden eingeben und "Set time" drücken. Falls die gesamte Zeit Null sein sollte, wird ein Standartwert, 100 Sekunden, gesetzt.

### **17. Headerfile beim Speichern der Messwerte**

Wenn eine Scanfield/Passage gemacht wird, wird beim abspeichern ebenfalls ein Header generiert. Dieser befindet sich seitlich der Messwerte, sodass die Pattern Software fähig ist das File zu lesen. Deshalb ist es eher ein "sider".

Header enthält folgende Daten:

- Scanfield / Passage?
- Datum (Start)
- Zeit (Start)
- Mittelpunkt
- Feldgrösse
- Auflösung
- Geschwindigkeit
- Messmethode (Analog Eingang / ANRITSU Power Meter)

### **18. Korrigieren der Teleskop Position anhand eines Satelliten**

Wurde von einem Satelliten ein Scanfield gemacht und der Satellit erscheint beim Pattern nicht schön in der Mitte, kann die Position des Teleskops einfach korrigiert werden.

Es wird davon ausgegangen, dass der Mittelpunkt des Scanfields 0°/0° war.

Mit der Funktion im Pattern "Schwerpunkt" einzeichnen bekommt man die beiden Winkelabweichungen. Einfach diese Differenzen anfahren und dann das Teleskop erneut nullen.

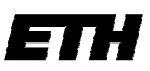

21.11.2007, Serge Zihlmann

War das Zentrum des Scanfields nicht 0°/0° müssen die Winkeldifferenzen einfach zu den jeweiligen des ursprünglichen Zentrums dazuaddiert werden. Nach dem Anfahren müssen die Winkel wieder auf die vorherigen Werte gestellt werden.

Beim nächsten Scanfield sollte der Satellit nun in der Mitte liegen, ansonsten: Wiederholen!

### **19. EEPROM Standardwerte**

Beim Bau des Teleskops wurden änderbare Variablen in der Software eingeplant. Diese sind Konstanten zu: Umrechnung des ADC-Ergebnisses, Umrechnung Winkelcodierercode zu Grad, Offsetwerte der Winkel, PWM Werte für den "Slow mode" auf der Handbedienung. Diese wurden einst berechnet / festgelegt, können aber zur Laufzeit geändert werden, ohne den Microcontroller neu zu programmieren (via RS232).

#### **Die Werte sind:**

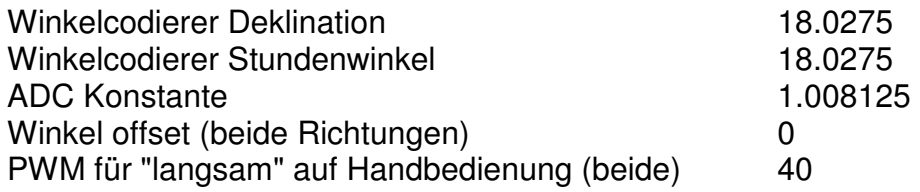

# **Bedienung und aufstellen des Teleskops**

### **1. Teleskop aufstellen**

Ebene, saubere und trockene Fläche suchen mit freier Sicht zum geplanten Himmelsausschnitt. D.h. es sollen weder Gebäude noch Pflanzen und schon gar keine Hochspannungsleitungen die Sicht beeinträchtigen. Um das Teleskop herum soll genügend Platz sein, damit sich die Gegengewichte und Kabel frei bewegen können.

### **2. Montierung**

Die Stundenachse muss genau zum Himmelspol (Polaris) zeigen. Dies kann erreicht werden mit Hilfe des Kompasses, allerdings unter Berücksichtigung der magnetischen Missweisung am Standort. Eine zweite Methode funktioniert mittels eines GPS und Peilung von zwei Standorten auf der Nord/Südachse. In der Nacht kann auch mit einem Sucherfernrohr Polaris gesucht und die Stundenachse darauf ausgerichtet werden. Der Sockel muss absolut eben einjustiert werden unter Zuhilfenahme der drei Stellschrauben am Sockel. Dabei die Libelle oben am Sockel beobachten.

Das Teleskop weist zwei Beobachtungsmethoden auf, diese seien hier definiert: Teleskop östlich der Stundenachse zur Beobachtung des südlichen Himmels = Normalstellung mit positiver Drehrichtung der Deklinationsachse. Teleskop westlich der Stundenachse zur Beobachtung des nördlichen Himmels = Invers-Stellung wobei die Deklinationsachse , verkehrt' rotiert.

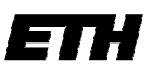

21.11.2007, Serge Zihlmann

Zur Justierung des Teleskops muss der Spiegel genau in den Zenith gestellt werden (Senkblei oder Wasserwaage verwenden). Dabei beträgt der Stundenwinkel 0° respektive 0h. Die Deklination hat dann per Definition den Wert des Breitengrades (siehe GPS oder Karte 1:25'000). Diese beiden Werte speichern für die Auswertung der Winkelcodierer. Sofern die Steuersoftware dies erlaubt, können auch bewegliche Quellen (Sonne oder Mond) sowie stationäre Quellen (Satelliten) zur Winkelkalibration verwendet werden. Es muss in jedem Fall die Deklination und der Stundenwinkel ermittelt werden. Gegengewichte jeweils sicher montieren und ausbalancieren. Die Handspindel und der Antrieb für die Deklinationsachse sollen zum Spiegel hin montiert werden. Alle Handbremsen lösen und Antriebe einkuppeln.

Bei schlechtem Wetter sind die Antriebsaggregate und die Winkelcodierer mit einem geeigneten Schutz gegen Wasser und Schnee zu schützen, denn Wasser oder Eis auf den Kurvenscheiben oder in den Getrieben würde den Betrieb massiv stören und langfristig die Mechanik zerstören.

# **3. Spiegel**

Der Spiegel muss so montiert werden, dass die Zuführlöcher für die LNC-Kabel nach unten zu liegen kommen. Spiegelfläche stets eisfrei und sauber halten sowie mechanische Beschädigungen beim Transport oder Betrieb tunlichst vermeiden.

# **4. LNC**

Der LNC muss so montiert werden, dass das F-Anschlusskabel nach unten zeigt. Dies definiert die Polarisationsebene. Unter Umständen muss dabei die dreizackige Montageplattform um +/-120° gedreht werden. Der LNC muss in der Achse so montiert werden, dass der Strahleneintritt im Fokus F des Spiegels liegt. Die Fokusdistanz F kann ermittelt werden durch folgende Formel:

$$
F = \frac{D^2}{16d}
$$

wobei D = Spiegeldurchmesser und d = Höhe des Spiegelrandes über dem Spiegelzentrum. Achtung alle Masse in derselben Einheit. Bei der Beobachtung von Satelliten muss auch die Polarisationsebene (polarization tilt) entsprechend der Satellitendeklination und dem Standort sorgfältig justiert werden. (Wir sehen z.B. den Meteosat-Sendedipol nicht horizontal, sondern etwas geneigt wegen unterschiedlicher Längengrade, siehe SAT-Dokumentation und SAT-newsgroups).

# **Satelliten – Downlink Parameter**

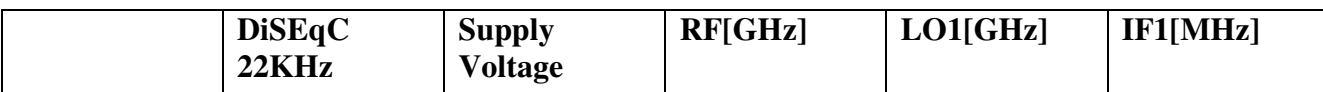

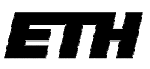

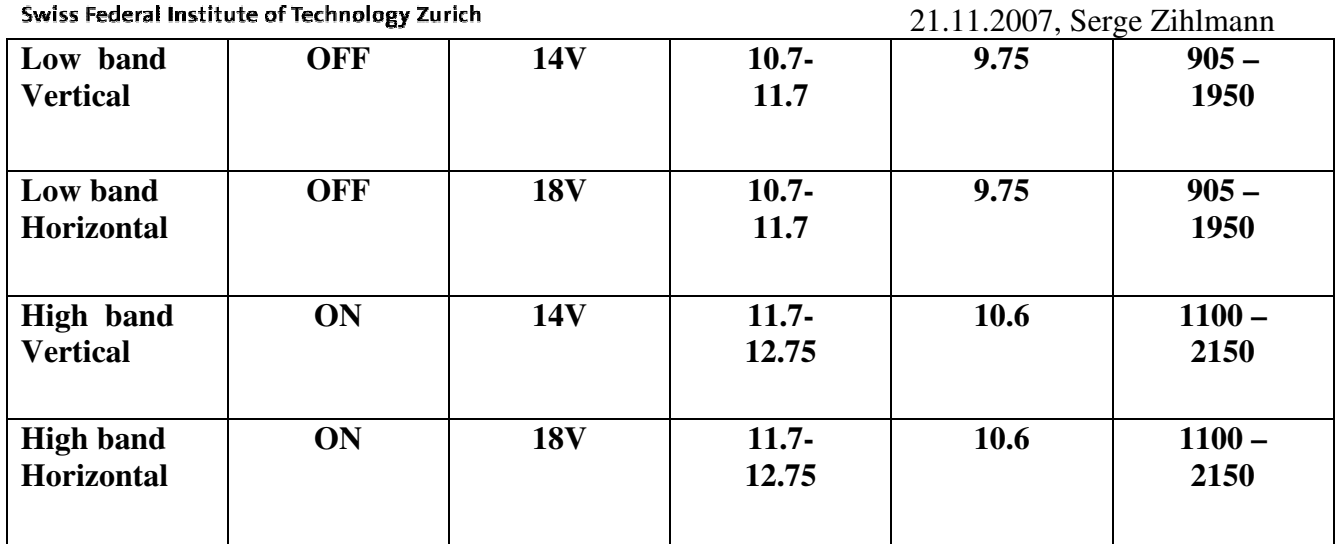

 $IF1 = RF - LO1$  $RF =$  Radio frequency satellit

### **5. Elektronik**

Die Elektronik muss so positioniert werden, dass die Kabel sich möglichst frei bewegen können ohne zu verklemmen. Bei Batteriewechsel an der Steuerung wird empfohlen den Spiegel in die Zenith-Position zu bringen, so dass die Winkeloffsets (sollten diese 'vergessen' gehen) leicht wieder gesetzt werden können. Falls die RS232-Schnittstelle via , wireless' realisiert werden sollte so ist darauf zu achten dass das Modul samt Antenne möglichst weit entfernt von der Elektronik und dem LNC entfernt aufgestellt werden, damit die gegenseitige elektromagnetische Beeinflussung möglichst gering wird.

Das Teleskop wird wie folgt per RS232 mit dem PC verbunden:

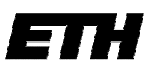

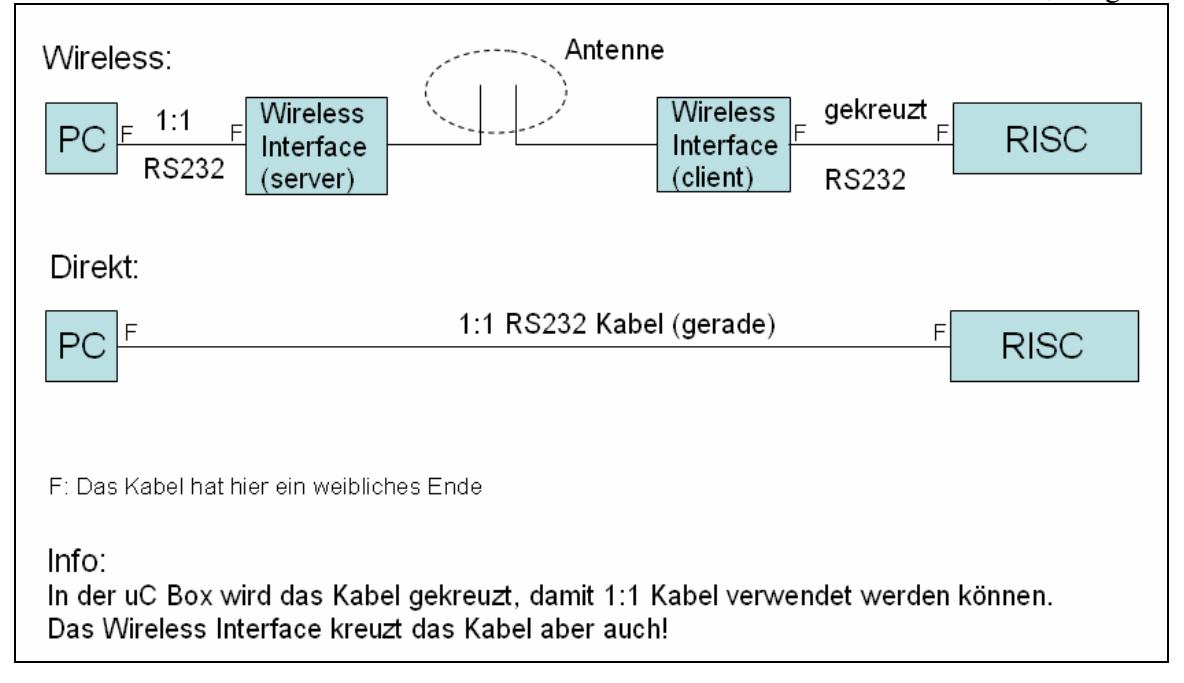

# **6. Sicherheit (Personen und Sachen)**

Bei Gewittergefahr muss die Elektronik ausser Betrieb gesetzt und die Analage stromlos gemacht werden. Die Kabelverbindungen zur Unterkunft sind vollständig zu entfernen. An ausgesetzten Standorten ist das Teleskop zusätzlich zu erden (Blitzschutz).

Die Montierung muss aus Sicherheitsgründen von mindestens zwei Personen getragen oder bewegt werden, sie ist schlicht und einfach zu schwer (SUVA-Vorschrift).

Für den Transport muss das Teleskop (Sockel und Spiegel) im Fahrzeug gesichert werden, so dass sie sich nicht frei bewegen können. Der Spiegel und die Gegengewichte sind vom Teleskop zu entfernen und müssen ebenfalls gut gesichert werden.

Batterien und Akkumulatoren sind so zu sichern, dass herunterfallende Gegenstände keine Kurzschlüsse und damit Brände verursachen können.

### **7. Wartung/Unterhalt**

Schneckengetriebe und Lager sind regelmässig zu reinigen und zu fetten. Transportrollen nach Gebrauch reinigen und ölen. Schraubverbindungen kontrollieren und wenn nötig nachziehen oder ersetzen. Kabel auf Verschleiss kontrollieren und wenn nötig ersetzen. Regelmässig Ersatzteilkiste kontrollieren. Ersatzteile:

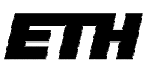

- Ersatzmotor Stundenachse, siehe Stückliste
- Ersatzmotor Deklinationsachse, siehe Stückliste
- Ersatzfedern zu Winkelcodierer, siehe Stückliste

## **Messungen mit dem Teleskop**

### **1. Scanfields von Bleien 21.12.2005: Messprotokoll**

#### **Ankunft/Inbetriebnahme**

Wir kamen um 10:00 mit unserem Mietbus der ETH in Bleien an. Das Teleskop wurde auf 2 Steinplatten im Schnee vor das Fenster des Gebäudes RSG gestellt. Das Teleskop wurde mit einer Schnur nach Norden ausgerichtet. Mithilfe der Wasserwaage wurde das Teleskop eben eingestellt. Die restlichen Teile (Spiegel etc.) wurden montiert. Kabel der Winkelcodierer + Motoren wurden an den Microntroller angeschlossen, dabei ist sehr darauf zu achten, dass kein Schnee in die Kabel gelangt. Das Netzgerät wurde mit der Kabelrolle draussen in Betrieb genommen. Ebenso wurde die RS232 wireless Einheit angeschlossen und schneesicher gelagert. Die manuelle Bedienung wurde durchs Fenster nach innen gelegt.

Vom LNC wurde ein Kabel nach innen gelegt, weiter musste ein BNC Kabel um das analog Signal (Power Meter) mit dem RISC zu messen nach innen gelegt werden.

Der Laptop wurde mit einer wireless Einheit versehen und hatte von nun an Kontakt zum Teleskop. Die Messgeräte wurden nach folgendem Schema beschaltet:

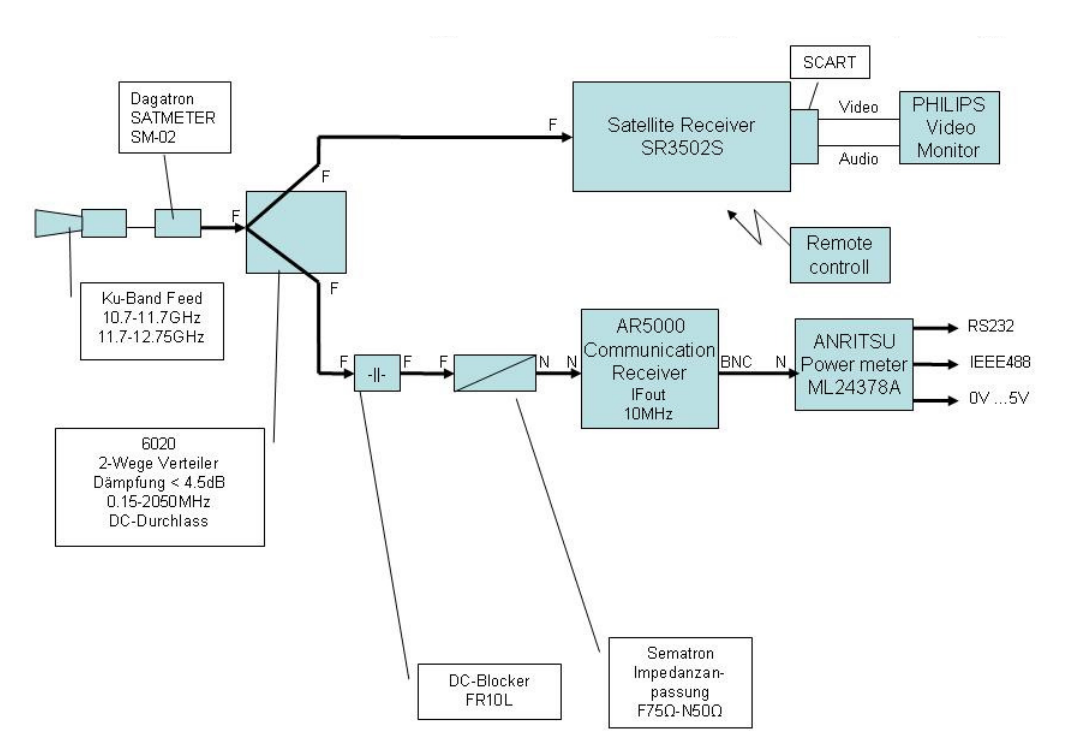

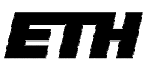

 21.11.2007, Serge Zihlmann Die RS232 Schnittstelle des Power Meters wurde ebenfalls mit dem Computer verbunden.

Für das Montieren benötigten wir ca. 50 Minuten.

#### **Einstellen/Kalibrieren des ANRITSU POWER METERS**

Für den Analog Ausgang: System – more – more – rear panel – BNC Kalibration: Messkabel an calibrator anschliessen, dann cal/zero, ->zero/cal

#### **Ausrichten**

Wir stellten das Teleskop mit dem Senkblei auf Zenith (DEC 47.34122º, Ha 0º) ein. 10:50 - Danach versuchten wir den Satelliten ASTRA1 (Berechnet Ha:-12.34 Grad, DEC:-7.03Grad) zu fahren und zu überprüfen ob wir ein Bild mit dem Fernseher bekommen. Dabei wurde der Satellite Receiver auf einen vom ASTRA1 gesendeten Kanal gestellt.

11:00 - Wir konnten jedoch kein Bild erkennen und versuchten nun von Hand den Satelliten zu finden. Die so gefundene Position wich pro Achse um ca. 2Grad ab (Ha - 10.483 Dec -6.157).

#### **Scanfield 1:**

11:40

Da wir jetzt ein Signal empfingen wollten wir von diesem Satelliten ein Scanfield machen. Um den jetzigen Standpunkt wurde ein 5\*5Grad Sanfield mit der Geschwindigkeit 50 und der Abstufung von 0.1 Grad gemacht. Wir wählten den Kanal 11 Super RTL, ASTRA1 (19.2º Ost), Horizontal, Freq.1641MHz

Das AR5000 wurde mit folgenden Einstellungen betrieben:

 1641 MHz IF1 AM AGC off  $BW=30kHz, A++=0$ 

Um das Signal zu verwerten benutzten wir den Analog input des RISC (BNC).

ANRITSU POWER METER analog output -34 bis -50.4dBm (0-5V)

File: TLS[21.10.2005;05-46-49].prn Scanfield fertig 12:15 nach 45 Minuten

Der Mittelpunkt des Satelliten lag dabei nicht genau in der Mitte des Bildes. Mit dem Pattern wurde der exakte Mittelpunkt berechnet und die Position des Teleskops so korrigiert. Je Achse um ca. -0.27 Grad.

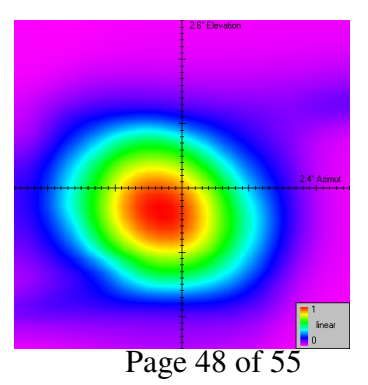

#### **Scanfield 2:**

12:25

Das Scanfield wurde mit beinahe denselben Einstellungen wiederholt. Lediglich die Position wurde leicht korrigiert und die Geschwindigkeit wurde auf 70 gesetzt. Es wurde wieder der RISC Eingang zum Messen verwendet.

file: TLS[21.10.2005;06-29-01].prn gestoppt 12:45 nach 30 min

Der Mittelpunkt des Satelliten lag nun genau in der Mitte des Bildes. Daraus folgte die beste Messung für Heute:

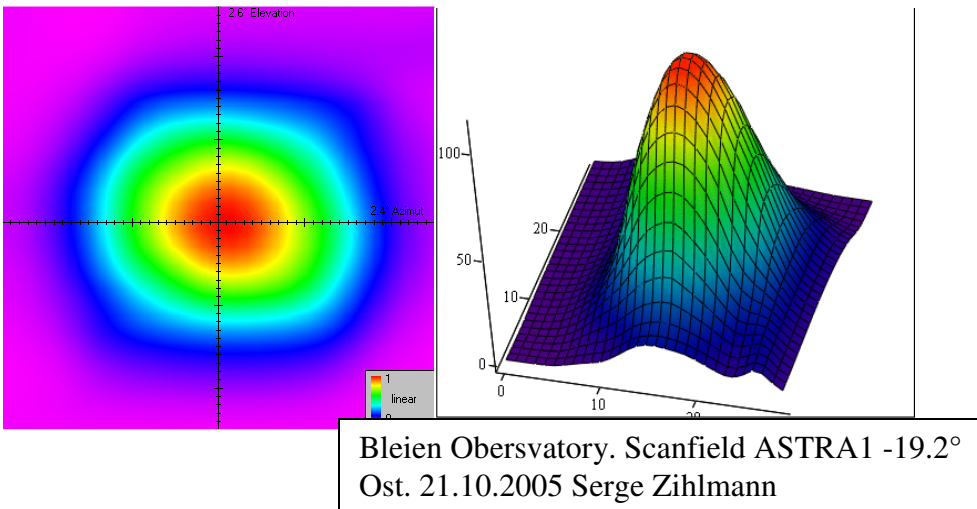

#### **Scanfield (gescheitert):**

13:00

Das Scanfield wurde an der gleichen Position wiederholt mit denselben Einstellungen, allerdings wurden die Daten des Power Meters nicht per ADC sondern direkt mit dem RS232 Kabel zum PC verarbeitet.

Da das Power Meter aber abgestürzt ist, wurde das Scanfield um 13:05 unterbrochen.

#### **Scanfield 3:**

14:20 Ein Scanfield auf Kanal 13 SAT1 (ASTRA1, 19.2º Ost, Vertikal, Frequenz=1538MHz) wurde gestartet.

Scanfieldgrösse war 8\*8º, 0.2º Step und Speed: 90. Die Geschwindigkeit wurde gegenüber früher erhöht.

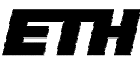

21.11.2007, Serge Zihlmann

Die Einstellungen für das Power Meter mussten angepasst werden.

Einstellungen AR5000:

 1538 MHz IF1 AM AGC off  $BW=30kHz, A++=0$ 

ANRITSU POWER METER analog output -33dBm bis -52dBm/ (0-5V)

Die Messwerte werden per RISC mit BNC Kabel erfasst

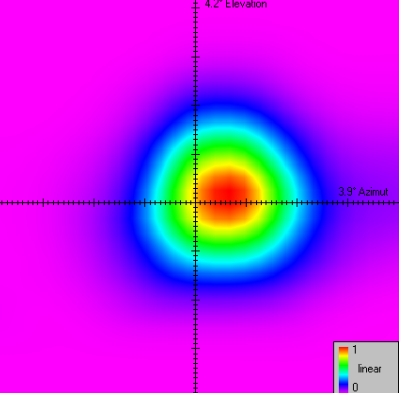

File: TLS[21.10.2005;08-22-19].prn Scanfield erfolgreich fertig gestellt 14:30 nach 10 Minuten

#### **Scanfield 4:**

Satellit: HOTBIRD Kanal 79 TV5, 19.2º Ost, Vertikal, Frequenz:1572MHz. Position: HA: -5.44, DEC: -7.04

Um den Satelliten zu finden, stellten wir einen Sender, welcher von ihm gesendet wird im Receiver ein. Durch manuelle Positionierung wurde der Satellit gefunden und an der Position mit bestem Empfang festgestellt.

14:45

Das Scanfield wurde mit der Geschwindigkeit 90 betrieben. Grösse: 8\*8º, 0.2º Step DEC

Einstellungen AR5000: 1572 MHz IF1 AM AGC off  $BW=30kHz, A++=0$ 

ANRITSU POWER METER analog output -33dBm bis -52dBm (0-5V)

Die Messwerte werden wiederum per RISC mit BNC Kabel erfasst.

File: TLS[21.10.2005;08-50-00].prn Scanfield beendet 14:58 nach 14 Minuten.

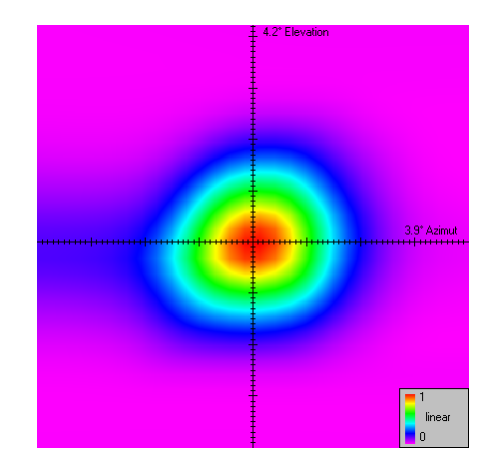

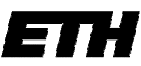

21.11.2007, Serge Zihlmann

#### **Probleme/Bemerkungen beim Betrieb des Teleskops:**

- Anritsu Power Meter arbeitet im RS232 Modus nicht zuverlässig.
- Anritsu Power Meter sendet nur Messwerte, wenn es eine Änderung festgestellt hat.
- Es fanden Sprünge beim Scanfield statt, nach dem es einmal unterbrochen wurde (8\*8º, Speed 90, 0.2º Step DEC)
- H-Achse löst sich andauernd

### **2. Messung Bleien 25.1.2006**

#### **Ankunft/Inbetriebnahme**

10:00 Ankunft in Bleien. Das Teleskop wurde auf 2 Holzbretter auf gefrorenem Boden vor das Fenster des Gebäudes RSG gestellt. Teleskop wurde mit einer Schnur und Kompass nach Norden ausgerichtet (Stundenwinkelachse zeigt nach Norden in den Himmel). Mithilfe der Wasserwaage wurde das Teleskop eben eingestellt. Die restlichen Teile (Spiegel etc.) wurden montiert.

Kabel der Winkelcodierer + Motoren wurden an den Microntroller angeschlossen, dabei ist sehr darauf zu achten, dass kein Schnee in die Kabel gelangt. Das Netzgerät wurde mit der Kabelrolle draussen in Betrieb genommen. Ebenso wurde die RS232 wireless Einheit angeschlossen und schneesicher gelagert. Die manuelle Bedienung wurde durchs Fenster nach innen gelegt.

Vom LNC wurde ein Kabel nach innen gelegt, das BNC Kabel musste diesmal nicht gelegt werden, da mit dem ANRITSU direkt gemessen wurde.

Der Laptop wurde mit einer wireless Einheit versehen und hatte von nun an Kontakt zum Teleskop. Die Messgeräte wurden nach folgendem Schema beschaltet:

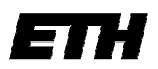

21.11.2007, Serge Zihlmann

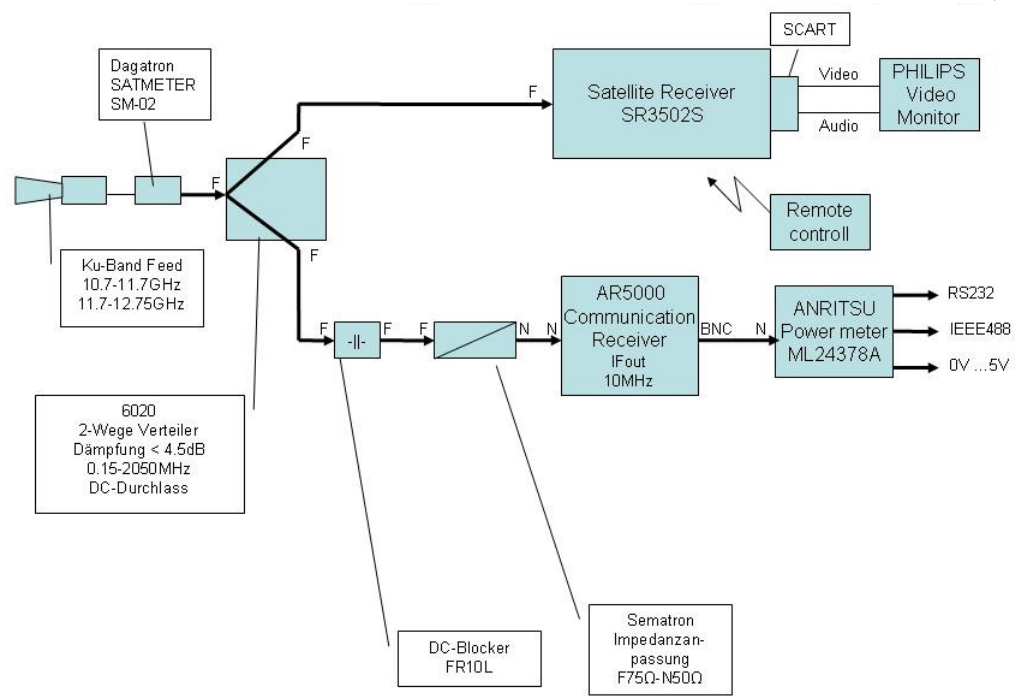

Die RS232 Schnittstelle des Power Meters wurde ebenfalls mit dem Computer verbunden. Ebenfalls bestand die Möglichkeit den AR5000 zu umgehen, indem man die Kabel direkt verbindet (verwendet um grosses Frequenzband aufzuzeichnen).

Für das Montieren benötigten wir ca. 15 Minuten. Aufgestellt durch 4 Personen.

#### **Einstellen/Kalibrieren des ANRITSU POWER METERS**

Kalibration: Messkabel an calibrator anschliessen, dann cal/zero, ->zero/cal

#### **Einstellen/Kalibrieren des AR5000**

- 1) Jeweilige Frequenz eingeben -> (bei jeder Messung anders)
- 2) IF BW = max
- 3) Mode -> Ausprobieren nach Gehör (wenn auf Quelle)
- 4) Config  $\rightarrow$  IFout = 2
- 5)  $AGC = off$
- 6) Squelch  $\rightarrow$  ganz links

#### **Winkel ausrichten**

Wir stellten das Teleskop mit dem Senkblei ungefähr auf Zenith (DEC 47.34122º, Ha 0º) ein.

10:35 - Danach versuchten wir den Satelliten ASTRA1 (Berechnet Ha:-12.34 Grad, DEC:-7.03Grad) zu fahren und zu überprüfen ob wir ein Bild mit dem Fernseher bekommen. Dabei wurde der Satellite Receiver auf einen vom ASTRA1 gesendeten Kanal gestellt.

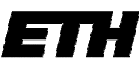

10:40 – Ein schwaches Bild erkennbar. Mit Handbedienung auf Position mit bestem Empfang gefahren.

 Um die Position zu überprüfen wurde ein 10\*10° Scanfield gemacht auf der Frequenz 1744(Astra). Mit Pattern aufgezeichnet, Stundenwinkel wich weniger als 0.05°(1 Digit) ab. Deklination wurde um 0.532° korrigiert.

Position erneut überprüft mit kleinerem Scanfield (5\*5°), selbe Frequenz -> Pos. Korrekt.

#### **Scanfield Geostationäre Bahn 1:**

11:40

Der Mittelpunkt liegt: HA=0, DEC=-6.75. Entspricht der Mitte der Geostationären Bahn. Scanfield Grösse: DEC=1.5°, HA=80° Speed  $= 150$ Es wurde das volle Frequenzband (Low Band) aufgezeichnet, AR500 überbrückt Gemessen wurde mit dem ANRITSU. Sat receiver auf Kanal 1 (Low Band)

File: TLS[11.04.2006;10-36-53]. Scanfield fertig 12:25 nach 45 Minuten

Das Deklinationsfeld wurde viel zu klein gewählt. Deshalb sind die Satelliten angeschnitten. Sie sind jedoch deutlich als Streifen erkennbar.

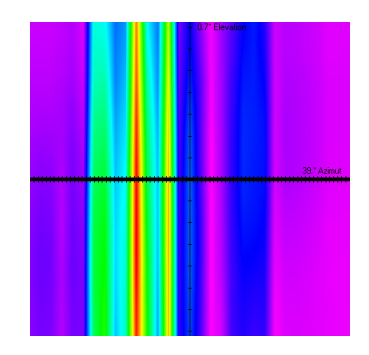

21.11.2007, Serge Zihlmann

#### **Scanfield Geostationäre Bahn 2:**

12:30

Die Messung wurde wiederholt. Einzige Unterschiede: Speed = 200, Deklinationsfeld =  $10^{\circ}$ 

Der Mittelpunkt liegt: HA=0, DEC=-6.75. Entspricht der Mitte der Geostationären Bahn. Scanfield Grösse: DEC=10°, HA=80°. Auflösung 0.1°.  $Speed = 200$ Es wurde das volle Frequenzband (Low Band) aufgezeichnet, AR500 überbrückt Gemessen wurde mit dem ANRITSU. Sat receiver auf Kanal 1 (Low Band)

File: TLS[11.04.2006;11-11-32].prn. Scanfield fertig 12:45 nach 15 Minuten

Das Deklinationsfeld wurde diesmal korrekt gewählt. Auf dem Bild sind 3 Satelliten stark und 5 weitere schwach erkennbar.

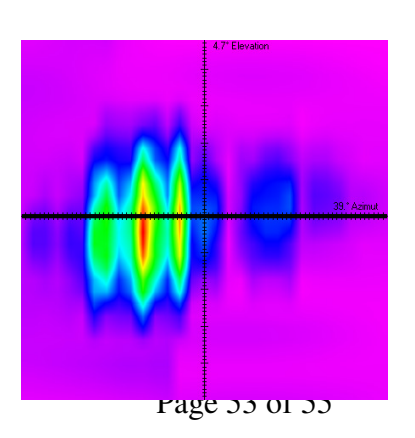

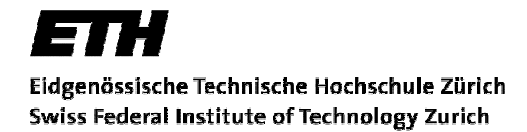

21.11.2007, Serge Zihlmann

#### **Sonnenpassage:**

13:00

Das Teleskop wurde mit Hilfe der Sonne (Schatten) korrekt ausgerichtet. Die Passage sollte 1 Stunde dauern. Deshalb muss das Teleskop der Sonne eine halbe Stunde voraus sein (7.5°). Der Startpunkt der Deklination blieb gleich wie die Sonnenposition. Stundenwinkel war Sonnenposition + 7.5°.

Passage für eine Stunde gestartet mit Auslenkung +-7.5°, speed = 50, Auflösung 0.33°. Satellitenempfänger auf 1 (low band). AR500 überbrückt (breitbandig).

Die Sonne erschien jedoch schon nach einer Viertelstunde anstelle der geplanten halben Stunde -> Berechnungsfehler. Die Passage wurde nach 30min gestoppt. Trotzdem gutes Ergebnis, die Sonne ist lediglich nicht in der Mitte des Plots.

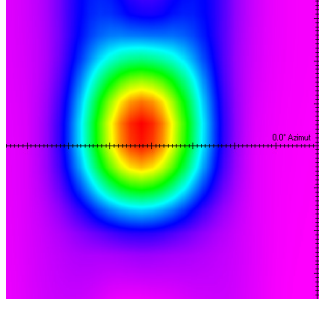

File: TLS[25.01.2006;13-01-58].prn

Oben an der Sonne wird es ganz deutlich energieärmer (blau) und unten etwas energiereicher. Das hängt damit zusammen, dass das Teleskop in den kalten Himmel schaut und unten an den warmen Horizont.

#### **Scanfield des Metesat 8 (kein Satellit) 1.:**

Position des Satelliten Dec: -7.045°, Ha: 12.37°. Feld: 10\*10°, 0.55° Auflösung. Frequenz 1103.44MHz (kein Signal durch AR5000 hörbar).

Auf dem Bild war kein Satellit zu erkennen.

#### **Scanfield des Metesat 8 2. :**

Position des Satelliten Dec: -7.045°, Ha: 12.37°. Feld: 10\*10°, 0.55° Auflösung. Diesmal breitbandige Messung ohne AR5000.

File: TLS[25.01.2006;13-56-10].prn

Auf dem Bild sind 3 Satelliten deutlich erkennbar. Jedoch ist der Meteosat 8 nicht dabei. Falsche Koordinaten?

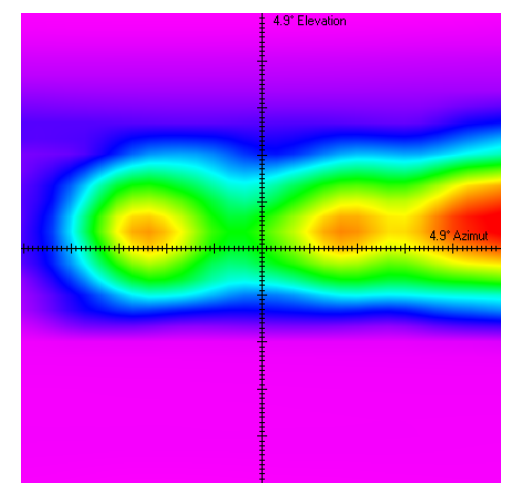

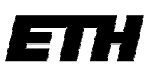

#### **Scanfield Geostationäre Bahn 3:**

14:15 Da noch Zeit zum Messen übrig war, wurde eine weitere Aufzeichnung der Bahn durchgeführt. Das Feld wurde diesmal noch grösser gewählt. Messung war breitbandig, speed = 200. Mittelpunkt Ha:0, Dec: -6.75. Feld: Dec: 10°, Ha: 100°. Gemessen wurde wieder mit dem Anritsu per RS232. File: TLS[25.01.2006;14-14-25].prn

Das Ergebnis war zufrieden stellend.

#### **Probleme/Bemerkungen beim Betrieb des Teleskops:**

- Anritsu Power Meter arbeitet diesmal sehr zuverlässig.
- Wenn Scanfield zu gross gewählt, funktioniert die Plot Funktion nicht. Beansprucht wahrscheinlich zu viel Rechenzeit.

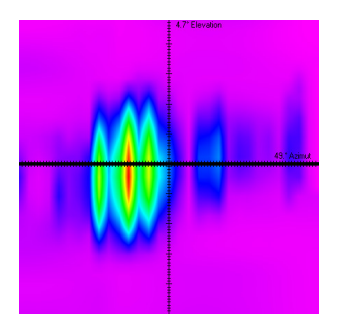

21.11.2007, Serge Zihlmann